# **SEO optimizacija na primjeru izrade internetske stranice**

# **Matak, Božena**

# **Undergraduate thesis / Završni rad**

**2020**

*Degree Grantor / Ustanova koja je dodijelila akademski / stručni stupanj:* **University of Pula / Sveučilište Jurja Dobrile u Puli**

*Permanent link / Trajna poveznica:* <https://urn.nsk.hr/urn:nbn:hr:137:867310>

*Rights / Prava:* [In copyright](http://rightsstatements.org/vocab/InC/1.0/) / [Zaštićeno autorskim pravom.](http://rightsstatements.org/vocab/InC/1.0/)

*Download date / Datum preuzimanja:* **2024-11-27**

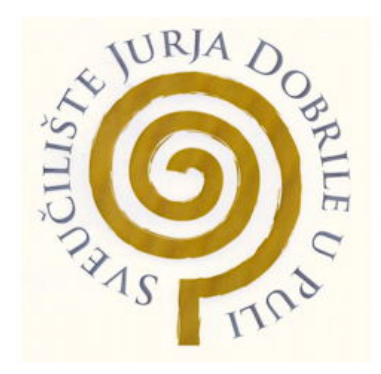

*Repository / Repozitorij:*

[Digital Repository Juraj Dobrila University of Pula](https://repozitorij.unipu.hr)

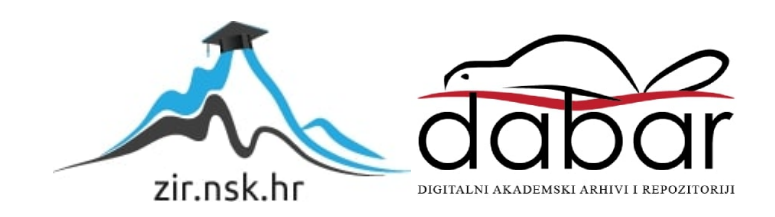

Sveučilište Jurja Dobrile u Puli Fakultet informatike u Puli

**BOŽENA MATAK**

# **SEO OPTIMIZACIJA NA PRIMJERU IZRADE INTERNETSKE STRANICE**

Završni rad

Pula, rujan 2020. godine

Sveučilište Jurja Dobrile u Puli Fakultet informatike u Puli

**BOŽENA MATAK**

# **SEO OPTIMIZACIJA NA PRIMJERU IZRADE INTERNETSKE STRANICE**

Završni rad

**JMBAG: 0303075364 5, redoviti student Studijski smjer: Informatika**

**Predmet: Osnove IKT Znanstveno područje: Društvene znanosti Znanstveno polje: Informacijske i komunikacijske znanosti Znanstvena grana: Informacijski sustavi i informatologija Mentor: doc.dr.sc. Snježana Babić**

Pula, rujan 2020. godine

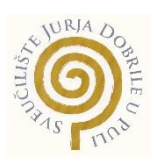

# IZJAVA O AKADEMSKOJ ČESTITOSTI

Ja, dolje potpisana Božena Matak, kandidatkinja za prvostupnicu Informatike ovime izjavljujem da je ovaj Završni rad rezultat isključivo mojega vlastitog rada, da se temelji na mojim istraživanjima te da se oslanja na objavljenu literaturu kao što to pokazuju korištene bilješke i bibliografija. Izjavljujem da niti jedan dio Završnog rada nije napisan na nedozvoljen način, odnosno da je prepisan iz kojega necitiranog rada, te da ikoji dio rada krši bilo čija autorska prava. Izjavljujem, također, da nijedan dio rada nije iskorišten za koji drugi rad pri bilo kojoj drugoj visokoškolskoj, znanstvenoj ili radnoj ustanovi.

**Student** Student Student Student Student Student

Natak Bozeng

U Puli, rujan, 2020. godine

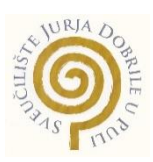

# IZJAVA

# o korištenju autorskog djela

Ja, Božena Matak dajem odobrenje Sveučilištu Jurja Dobrile u Puli, kao nositelju prava iskorištavanja, da moj završni rad pod nazivom "SEO optimizacija na primjeru izrade internetske stranice" koristi na način da gore navedeno autorsko djelo, kao cjeloviti tekst trajno objavi u javnoj internetskoj bazi Sveučilišne knjižnice Sveučilišta Jurja Dobrile u Puli te kopira u javnu internetsku bazu završnih radova Nacionalne i sveučilišne knjižnice (stavljanje na raspolaganje javnosti), sve u skladu s Zakonom o autorskom pravu i drugim srodnim pravima i dobrom akademskom praksom, a radi promicanja otvorenoga, slobodnoga pristupa znanstvenim informacijama.

Za korištenje autorskog djela na gore navedeni način ne potražujem naknadu.

U Puli, rujan, 2020. godine

Potpis

Natak Bozeng

# Sadržaj

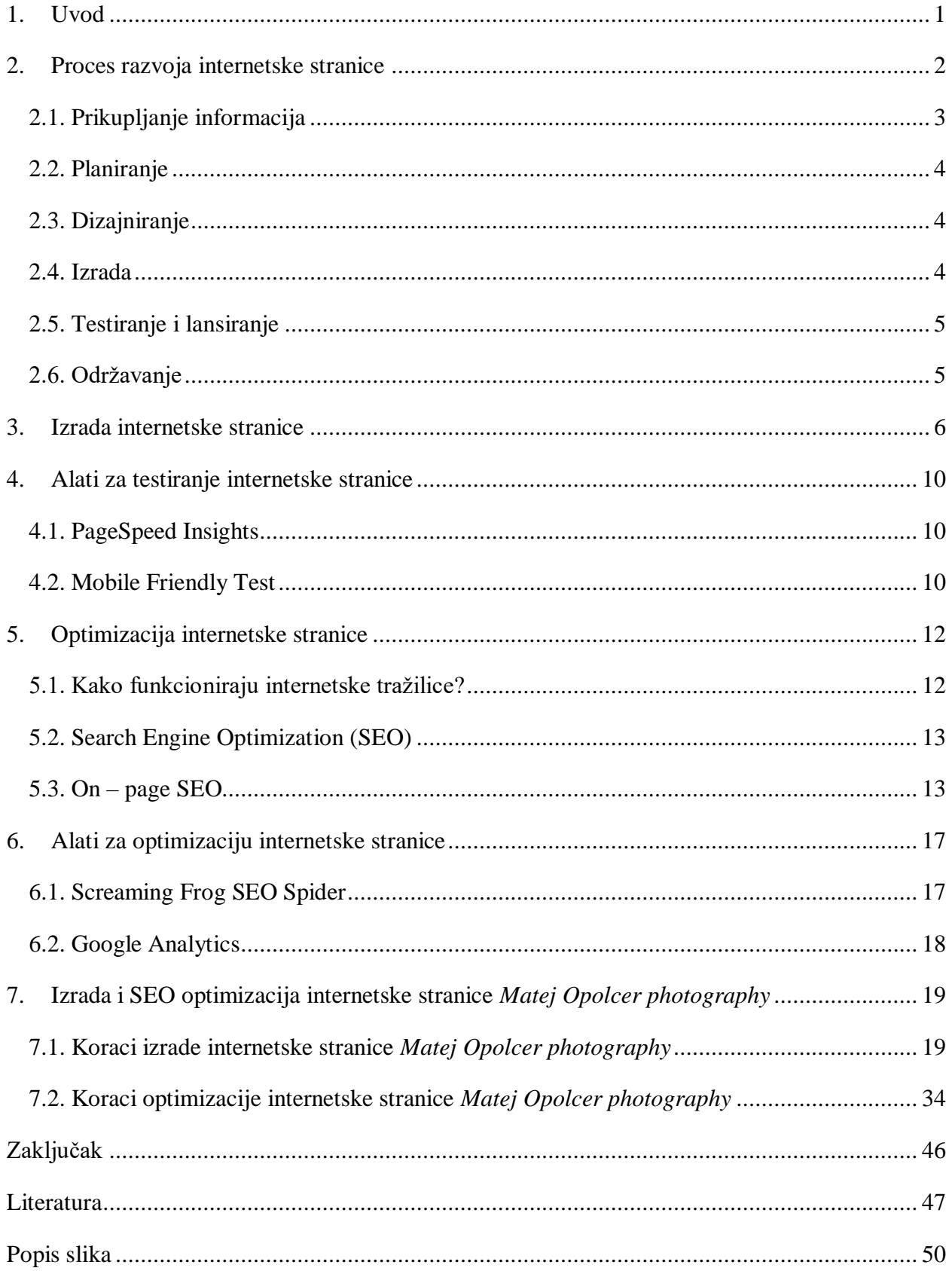

# <span id="page-6-0"></span>**1. Uvod**

Pojam Interneta predstavlja javno dostupnu globalnu mrežu koja povezuje veliki broj računala, čiji je cilj međusobna razmjena podataka koja uključuje korištenje različitih sadržaja, usluga i servisa. Velika se količina internetskog sadržaja prikazuje u obliku internetskih stranica koje je moguće pronaći pomoću internetskih tražilica.

Kako bi se određena stranica mogla pronaći putem internetskih tražilica potrebno ju je prvo izraditi. Za njihovu se izradu mogu koristiti različite metode i tehnologije od kojih su najpoznatije HTML, CSS i bootstrap, odnosno gotovi dijelovi programskog koda. Pošto se Internet sastoji od velikog broja istovrsnih stranica, gdje je svakoj cilj ostvariti što bolji položaj na ljestvici rezultata pretraživanja, izrada kvalitetne internetske stranice može predstavljati pravi izazov.

Za izradu kvalitetne internetske stranice sa što višim položajem na ljestvici pretraživanja poželjno je poštivati određena optimizacijska pravila koja se objedinjeno nazivaju SEO (eng. *Search engine optimization*). Posljedica dobre optimizacije internetske stranice jest povećanje broja posjetitelja, ali sam SEO proces služi boljem pozicioniranju u rezultatima pretraživanja. Za postizanje dugoročno kvalitetnih rezultata internetske stranice osim optimizacije, istu je potrebno konstantno pratiti pomoću različitih alata koji daju uvid u trenutno stanje stranice i pružaju korisne informacije s ciljem pozitivnog razvoja iste.

Cilj ovog rada je objasniti ulogu i značaj SEO optimizacije u procesu razvoja internetskih stranica te kroz primjer izrade stvarne internetske stranice prikazati navedeno.

Rad je strukturiran kroz šest poglavlja, uvod i zaključak. Prvo poglavlje prikazuje proces razvoja internetske stranice koji sadrži opis tradicionalnih metodologija razvoja sustava te kronološki prikaz ključnih faza razvoja internetske stranice. Nadalje, drugo poglavlje govori o postupku izrade internetskih stranica. U okviru ovog poglavlja se detaljnije obrađuju osnovne tehnologije izrade internetskih stranica i CMS sustavi. Sljedeće poglavlje sadrži prikaz alata za testiranje internetskih stranica, gdje se navodi način upotrebe istih, zajedno s pravilima koja pridonose pozitivnim rezultatima testiranja. Peto poglavlje opisuje postupak optimizacije internetskih stranica unutar kojeg se detaljnije pojašnjava što je SEO, kako funkcioniraju internetske tražilice, što je On-page optimizacija te koji su ključni elementi iste. Šesto poglavlje sadrži pregled alata koji se koriste za prikaz rezultata optimizacije internetskih stranica unutar kojeg su detaljnije opisani Google Analytics i Screaming Frog SEO Spider alati. Posljednje poglavlje sadrži korake izrade i optimizacije internetske stranice na praktičnom primjeru osobne internetske stranice *Matej Opolcer photography*.

# <span id="page-7-0"></span>**2. Proces razvoja internetske stranice**

Howcroft i Caroll (2000) u svom istraživanju ističu nekoliko koncepata na kojima se temelji razvoj tradicionalnih metodologija za razvoj informacijskih sustava. Mnoge od ovih metodologija su prvenstveno bile korištene za razvoj internetskih stranica no kako nikada nisu bile namijenjene toj ulozi imale su mnogo nedostataka i ograničenja. Većina je spomenutih metodologija zastarjela te više nije u upotrebi, no neki od njihovih aspekata su ostali primjenjivi još i danas.

Najpoznatije tradicionalne metodologije razvoja sustava su (Howcroft i Caroll, 2000):

- Vodopad (*eng. Waterfall*) predstavlja najstariju, ali i najčešće korištenu metodologiju. Sastoji se od niza faza koje se izvode sekvencionalno jedna iza druge. Svaka faza mora u potpunosti biti dovršena kako bi se moglo krenuti na sljedeću. Svaka prethodna faza predstavlja polazište za iduću.
- Analiza i metoda projektiranja sustava ( *eng. Structures Systems Analysis and Design Method* – SSADM) – metodologija nastala za potrebe razvoja kompleksnih informacijskih sustava. Naglasak se stavlja na faze analize i dizajna s ciljem smanjenja vjerojatnosti nastanka pogrešaka koje bi se mogle pojaviti tijekom razvoja sustava.
- **•** Prototipiranje (*eng. Prototyping*) "Prototipiranje pomaže ljudima procijeniti inačicu radnog sustava, a ne procjenjuju opis zamišljene budućnosti sustava." Uobičajeno se koristi za vizualizaciju gdje je korisnik više usredotočen na izgled nego na funkcionalnosti sustava.
- Brzi razvoj aplikacija (*eng. Rapid Application Development* RAD) predstavlja proces razvoja većeg broja prototipa koji su potrebni isključivo za analizu korisnikovih zahtjeva. Kod ove metodologije, za razliku od uobičajenog prototipiranja, prototip se nikada ne razvija u gotovi proizvod.
- Postupno prototipiranje (*eng. Incremental Prototyping*) omogućava postepeni razvoj većih sustava kako bi se izbjeglo kašnjenje s isporukom. Kod ove metodologije najvažnije karakteristike sustava se razvijaju na početku dok su ostale dodane kasnije. Korištenjem ove metodologije omogućen je brži razvoj sustava.

Cjelokupni proces razvoja internetske stranice se sastoji od nekoliko faza koje međusobno povezane čine cjelinu. Razvoj internetske stranice se sastoji od sljedećih šest faza (Ilinet, 2020):

1. Prikupljanje informacija (*eng. Information Gathering*);

- 2. Planiranje (*eng. Planning*);
- 3. Dizajniranje (*eng. Design*);
- 4. Izrada (*eng. Development*);
- 5. Testiranje i lansiranje (*eng. Testing and Delivery*);
- 6. Održavanje (*eng. Maintenance*).

Slika 1 sadrži prikaz prethodno navedenih faza te će u nastavku rada biti opisana obilježja istih.

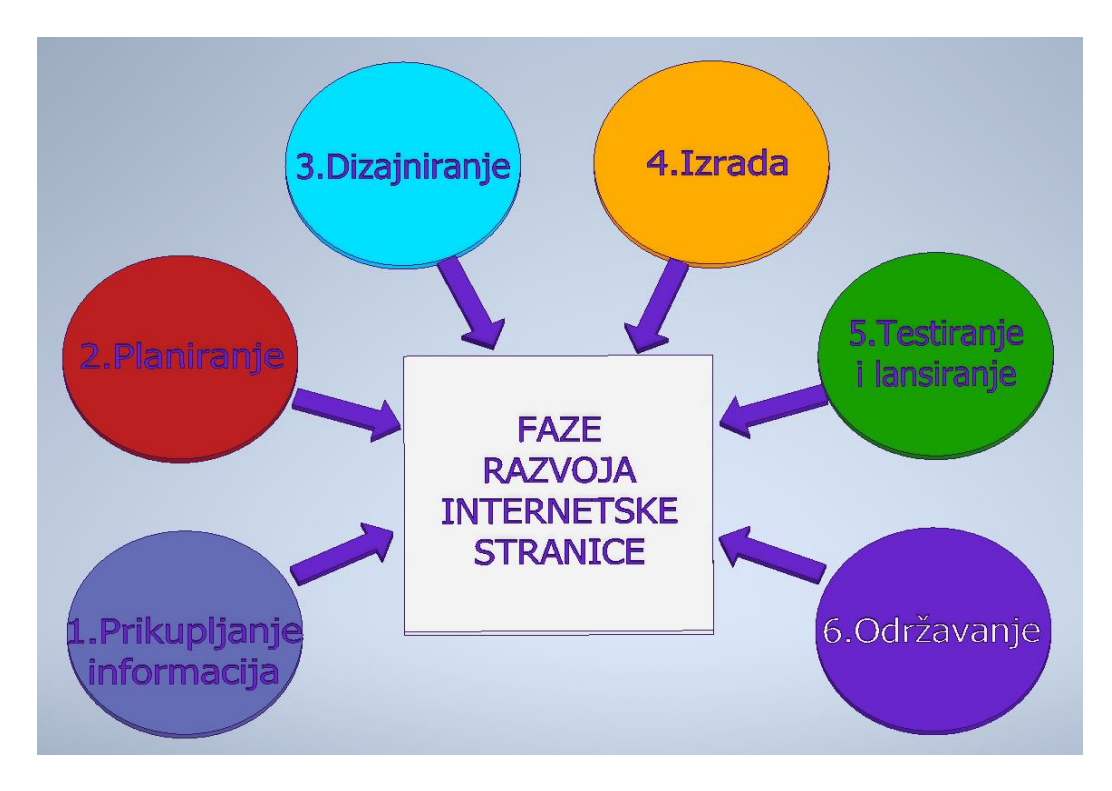

*Slika 1: Faze razvoja internetske stranice*

Izvor: Obrada autorice

# <span id="page-8-1"></span><span id="page-8-0"></span>**2.1. Prikupljanje informacija**

Prvi korak u razvoju internetske stranice predstavlja prikupljanje potrebnih informacija, odnosno podataka. Ovaj korak je obavezan te se ne smije preskakati pošto je ključan u razumijevanju zahtjeva onoga kome je stranica namijenjena. Kako bi ovaj korak bio uspješno obavljen ključno je razumjeti cilj koji klijent želi postići te na koji način internetska stranica može pridonijeti ostvarenju tog cilja.

U početku razvoja internetskih stranica najčešće su bila postavljena sljedeća pitanja (Diffily, 2006: Ilinet, 2020):

- Zašto izraditi stranicu?
- Koliku će vrijednost proizvesti stranica na temelju ulaganja u istu?

Koja se publika želi privući te što ona želi?

#### <span id="page-9-0"></span>**2.2. Planiranje**

Nakon što su prikupljene sve potrebne informacije, može se prijeći na sljedeći korak, odnosno planiranje. Unutar faze planiranja kreira se plan razvoja internetske stranice na temelju svih prikupljenih informacija od strane klijenta. Plan razvoja internetske stranice obuhvaća smisleno definiranje elemenata od kojih se stranica sastoji, kako bi se olakšalo kretanje korisnika istom. "Dobro osmišljeno korisničko sučelje kreira lagano navigiranje kroz stranicu te je osnova dobrog dizajna." (Ilinet, 2020).

Unutar ove faze, osim definiranja dobrog plana razvoja, također je potrebno ostvariti dobru komunikacijsku vezu između klijenta i dizajnera stranice, kako ne bi došlo do nesporazuma oko shvaćanja onoga što je potrebno napraviti.

#### <span id="page-9-1"></span>**2.3. Dizajniranje**

Jednom kada je kreiran plan razvoja internetske stranice može se započeti s fazom dizajniranja, gdje se pažnja u potpunosti posvećuje ciljanoj publici. U ovoj se fazi naglasak stavlja na vizualni izgled stranice. Dakle, odabir boja, kreiranje i implementacija logotipa su samo neke od stavki kojima se bavi u ovoj fazi. Faza dizajniranja se najčešće sastoji od postupka izrade prototipa koji pobliže dočarava izgled stranice koja se razvija. Analizom nastalog prototipa, klijent donosi odluku o smjeru daljnjeg razvoja stranice, na temelju koje dizajner započinje razvoj iste (Ilinet, 2020).

Kako bi klijent bio zadovoljan krajnjim rezultatom dizajna te dizajner mogao obaviti dobar posao, u ovoj fazi kao i u prethodnoj važno je ostvariti međusobno dobar odnos.

#### <span id="page-9-2"></span>**2.4. Izrada**

Nakon što je dizajner kreirao dizajn internetske stranice, omogućen je prelazak na iduću fazu, a to je izrada. U odnosu na prethodnu fazu gdje je pažnja posvećena izgledu u ovoj se fazi naglasak stavlja na implementaciju funkcionalnosti stranice. Pod pojmom funkcionalnosti podrazumijevaju se sve aktivnosti koje korisnici mogu obavljati na nekoj stranici prilikom njezina posjeta.

U fazi izrade internetske stranice glavnu ulogu imaju programeri. Programeri predstavljaju članove razvojnog tima čiji je posao razvoj i implementacija prethodno navedenih funkcionalnosti. Kako bi programeri obavili dobar posao izrade internetske stranice moraju poznavati neke od najčešće korištenih programskih jezika poput HTML-a, CSS-a i mnogih drugih. Ova faza razvoja internetske stranice će biti detaljnije opisana u sljedećem poglavlju.

#### <span id="page-10-0"></span>**2.5. Testiranje i lansiranje**

Peta faza u procesu razvoja internetske stranice obuhvaća dvije aktivnosti, testiranje i lansiranje (Ilinet, 2020).

Prva aktivnost koja se provodi jest testiranje. Testiranje je postupak na temelju kojeg se provjerava da li se stranica ispravno prikazuje u svim preglednicima, da li svi njezini dijelovi funkcioniraju onako kako bi trebali te da li je napisani programski kod iz prethodne faze važeći. Osim uobičajenih prethodno navedenih provjera u ovoj se fazi često provode i testovi poput brzine učitavanja stranice i prilagođenosti mobilnim uređajima o kojima će riječ biti u nekom od sljedećih poglavlja.

Jednom kada se ustanovilo da stranica nema poteškoća provodi se aktivnost lansiranja. Proces lansiranja predstavlja postavljanje stranice "live" na Internet gdje će biti dostupna svima te tim postupkom završava peta faza u procesu razvoja internetske stranice.

# <span id="page-10-1"></span>**2.6. Održavanje**

Nakon procesa testiranja i postavljanja stranice *"live"* istu je potrebno održavati što ujedno predstavlja i posljednju fazu razvojnog ciklusa internetske stranice. Pod procesom održavanja podrazumijevaju se postupci konstantne provjere stranice s ciljem uklanjanja nastalih pogrešaka i ažuriranja iste. Održavanje stranice je važno kako bi zadržali postojeće i privukli nove korisnike.

Održavanje internetskih stranica se sastoji od sljedećih nekoliko aktivnosti (Diffily, 2006: Ilinet, 2020):

- Objavljivanje ažuriranje sadržaja na stranici
- Osiguravanje kvalitete uočavanje i uklanjanje mogućih grešaka
- Praćenje povratnih informacija ostvarivanje komunikacije s korisnicima
- Praćenje performansi praćenje uspjeha razvoja stranice
- Nadgledanje infrastrukture nadziranje servera
- Kontroliranje promjena upravljanje tehničkim i drugim promjenama

# <span id="page-11-0"></span>**3. Izrada internetske stranice**

Nakon što su opisane faze razvoja internetske stranice, unutar ovog poglavlja su navedena obilježja programskih jezika i programskih paketa koji se koriste za izradu i upravljanje internetskih stranica.

#### *HTML*

HTML (*eng. HyperText Mark-up Language*) predstavlja programski jezik za izradu internetskih stranica, definira njihovu strukturu i sadržaj te omogućava preglednicima njihovo pravilno prikazivanje. Također se može shvatiti kao jezik preko kojeg stranice ostvaruju komunikaciju s internetskim preglednicima. HTML je jezik koji služi označavanju hipertekstualnih dokumenata te on nije programski jezik, pošto ne omogućava izvođenje bilo kakvih operacija. "Hipertekstualne dokumente danas najčešće susrećemo na Internetu, prvenstveno na webu. Oni se od običnih dokumenata razlikuju po tome što sadrže hiperveze (hiperlinkove) kojima su povezani s drugim (hipertekstualnim) dokumentima." [\(CARNet,](https://tesla.carnet.hr/mod/book/view.php?id=5430&chapterid=885))  [2007\).](https://tesla.carnet.hr/mod/book/view.php?id=5430&chapterid=885))

Razvoj HTML-a je započeo fizičar Tim Berners-Lee 90-ih godina prošlog stoljeća te je vrlo brzo stekao popularnost naglim razvojem interneta. U početku, HTML je služio isključivo za izradu jednostavnih internetskih stranica koje su uglavnom sadržavale elemente poput: odlomaka, prijeloma redova i zaglavlja, dok unos grafike i multimedijalnih elemenata nije bio moguć. Razvoj HTML-a je bio izrazito brz te se nije pridavala pažnja oblikovanju stranica, odnosno njihovom izgledu pošto je glavni cilj bio prikaz podataka na jednostavan način. "Međutim, pojavom vizualnih internetskih preglednika, a zbog brzog i nekontroliranog razvoja pojavili su se problemi oko međusobne nepodrživosti različitih preglednika na različitim platformama. Ti su problemi aktualni i danas, ali su sve manje izraženi." Prilikom nastanka nove verzije HTML-a dolazilo je do poboljšanja i napretka u odnosu na njezina prethodnika. Promjene koje su donosile nove verzije pratili su i internetski preglednici kako bi mogli ispravno prikazivati HTML kod. HTML5 trenutno predstavlja najnoviju inačicu HTML-a koja je podržana u svim novijim internetskim preglednicima (Sveučilište u Zagrebu, 2016).

Korištenjem isključivo HTML elemenata kod izrade internetskih stranica se postiže da su iste jednostavne i bezizražajne. Kako bi se navedeno promijenilo te kako bi stranice postale vizualno privlačnije korisnicima, koriste se CSS elementi koji su u nastavku rada objašnjeni.

## *CSS*

CSS (*eng. Cascading Style Sheets*) predstavlja jezik kojim se definira niz pravila za izgled internetske stranice. Primjerice, pozadina internetske stranice, veličina slova, boja i sl. [\(Duckett,](https://wtf.tw/ref/duckett.pdf) 2011). Prije pojave CSS-a izgled internetske stranice se mogao definirati i pomoću HTML koda, no taj je postupak zahtijevao definiranje pravila za svaki pojedini element u dokumentu što i nije bio baš najlakši posao. Pozitivna strana CSS-a jest to što se jedno CSS pravilo može primijeniti na više elemenata, na samo neke elemente ili na točno određeni element u dokumentu. Pojavom CSS-a omogućeno je razdvajanje sadržaja internetske stranice od njezina izgleda čime je olakšano snalaženje unutar dokumenta. Postoje dva načina definiranja CSS pravila za izgled internetske stranice. Jedan od načina je da se CSS pravila definiraju unutar *<style>* elementa koji se nalazi unutar *<head>* elementa u HTML dokumentu. Drugi način je da se CSS pravila nalaze u zasebnoj datoteci koju je potrebno povezati s HTML dokumentom koristeći sljedeću sintaksu: *<link rel="stylesheet" type="text/css" href="portfolio.css">*. Atribut *rel* definira odnos između HTML dokumenta i dokumenta s kojim se isti povezuje, atribut *type* govori da se radi o css datoteci, dok *href* atribut upućuje na to gdje se nalazi css datoteka. Gore navedena sintaksa povezuje HTML dokument s css datotekom pod nazivom *"portfolio"* (Sveučilište u Zagrebu, 2014).

U početcima razvoja CSS-a bitnu ulogu su imali internetski preglednici koji su samostalno odlučivali o tome kako će prikazivati stranice svojim korisnicima. Prvi preglednik s vlastitim jezikom stila bio je "Viola" kojeg je razvio Hakon Wium Lie 1992. godine. Svi preglednici razvijeni nakon 1992. godine svojim su korisnicima pružali sve manje utjecaja na izgled stranica zbog čega su se pobunili i mnogi pisci internetskih stranica. Godine 1994. Hakon Wium Lie predlaže prvi nacrt o CSS-u. Pobornik te ideje, kasnije i partner Wium Lie-u bio je i Bert Bos koji je u to vrijeme razvijao Argo, preglednik sa stilskim tablicama. U borbi za titulu jezika stila nije se nalazio isključivo CSS nego i mnogi drugi jezici, no ipak postojala je jedna značajka koja ga je razlikovala od drugih. Unutar preglednika izgled dokumenta nije mogao oblikovati isključivo autor niti isključivo čitatelj nego su njihove želje morale biti kombinirane. Nacrt o CSS-u je bio predstavljen na konferenciji u Chicagu 1994. godine na kojoj je utvrđeno da je isti previše jednostavan za ulogu jezika stila (W3C, 2020). Verzija CSS-a koja je trenutno u upotrebi jest CSS3.

Pored HTML-a i CSS-a za izradu internetskih stranica se često upotrebljava i bootstrap koji je objašnjen u nastavku rada.

#### *Bootstrap*

Bootstrap predstavlja najpopularniji besplatni alat otvorenog izvora (eng. *open source*) koji olakšava i pojednostavljuje dizajniranje internetskih stranica. Bootstrap čini spoj već ranije spomenutog HTML-a i CSS-a te JavaScript dodataka. JavaScript dodaci predstavljaju dio programskog koda koji pruža korisne metode koje olakšavaju proširivanje ili dodavanje funkcionalnosti internetske stranice.

Od početka njegova razvoja 2013. godine bootstrap je bio izrazito popularan te ga je koristilo mnoštvo korisnika, pretežito zbog uštede značajne količine vremena i truda što korisnicima omogućava da se usredotoče na ključne dijelove projekta (Shenoy i Sossou, 2014).

Prije pojave bootstrapa većina je korisnika sadržaje internetskih stranica pregledavala preko sučelja osobnih računala. Ubrzanim razvojem mobilnih telefona, tableta i ostalih uređaja dizajn internetskih stranica se počinje razvijati u potpuno novom smjeru. Razvojem treće verzije bootstrapa uveden je tzv. "mobile-first approach" koji pomaže stvaranju internetskih stranica koje se ispravno implementiraju na mobilnim platformama bez obzira na njihova ograničenja, primjerice veličina ekrana. Zahvaljujući ovoj značajki olakšano je upravljanje stranicama bez obzira da li im se pristupa preko računala, tableta, mobitela ili nekog drugog uređaja (Shenoy i Sossou, 2014).

Za izradu internetskih stranica bootstrap je poželjno koristiti iz nekoliko razloga [\(Shenoy](http://file.allitebooks.com/20150626/Learning%20Bootstrap.pdf) i Sossou, 2014):

- Ponovna upotreba prilikom dizajniranja stranice nije potrebno prepisivati kod za svaki pojedini dio, pošto bootstrap u sebi već ima gotove komponente što znatno olakšava posao, štedi veliku količinu vremena te pomaže pri organizaciji koda.
- Dosljednost da bi se programski kod mogao ponovno upotrebljavati te da bi bio razumljiv drugim programerima on mora biti čitljiv, što je znatno olakšano upotrebom bootstrapa koji sadrži gotove dijelove koda te je kompatibilan u različitim preglednicima.
- Fleksibilan sustav mreže sustav bootstrap mreže se sastoji od 12 stupaca, koji se, ovisno o potrebi korisnika mogu koristiti pojedinačno ili se mogu grupirati. Jedino ograničenje jest da broj stupaca u retku ne prelazi 12.
- Prilagodljivost bootstrap je izrazito prilagodljiv alat, koji korisniku daje potpunu slobodu odabira onih značajki koje želi zadržati te poništenje onih koje ne želi zadržati.
- Zajednica s opsežnim inicijativama trećih strana bootstrap prima podršku trećih strana koje pojednostavljuju dizajniranje internetskih stranica korištenjem bootstrapa, a neke od njih su: Bootlint, Angular JS (framework JavaScripta), Bootsnipp te Bootply.
- Futuristički izgledi i otvoreni razvoj praćenje razvoja bootstrapa, svih njegovih promjena i budućih planova je javno dostupno zbog čega je popularan i omiljen među korisnicima.

Osim prethodno navedenih programskih jezika za izradu internetskih stranica se koriste i CMS sustavi tj. programski paketi čija će obilježja biti opisana u nastavku rada.

*CMS*

CMS (*eng. Content Management System*) je programski paket koji se koristi za izradu internetskih stranica te omogućuje uređivanje, brisanje i objavljivanje sadržaja iste, bez potrebe posjedovanja programerskih vještina. "Sadržaj se dodaje u bazu podataka kroz klasično *web*sučelje, zatim se oblikuje kroz predloške te se isporučuje na *web*-stranicama kao dinamični sadržaj." Među najpoznatijim CMS sustavima izdvajaju se: WordPress, Joomla, Typo3, Drupal, Mambo te mnogi drugi (Ogrizek Biškupić i Banek Zorica, 2014).

Ogrizek Biškupić i Banek Zorica (2014) u svom radu navode da dobar CMS sustav treba sadržavati:

- *Web*-sučelje za administraciju;
- Mogućnost *online* uređivanja sadržaja;
- Mogućnost izbora predloška izgleda sučelja po želji (*eng. template*);
- Ugrađeno pretraživanje;
- Višejezičnost;
- Sustav pristupa ovisno o razini prava pojedinog korisnika.

Veliki broj današnjih poslovnih i drugih organizacija svoj rad temelji na elektroničkom poslovanju te im internetska stranica služi kao svojevrstan oblik predstavljanja. Kako bi internetske stranice unaprijedile svoj razvoj i time privukle veći broj korisnika potrebno ih je konstantno održavati i nadograđivati, što CMS sustavi znatno olakšavaju i k tome smanjuju financijske troškove. Većina je CMS sustava jednostavna za korištenje pošto ne zahtijevaju nikakvo predznanje čime je svakom korisniku olakšana upotreba istih (Ogrizek Biškupić i Banek Zorica, 2014).

# <span id="page-15-0"></span>**4. Alati za testiranje internetske stranice**

Nakon izrade internetske stranice, kako bi se provjerilo da ista nema poteškoće, potrebno ju je testirati. Postoje mnogi alati koji omogućuju analizu nekih od najvažnijih stavki internetskih stranica te će kao takvi biti prikazani u nastavku.

#### <span id="page-15-1"></span>**4.1. PageSpeed Insights**

Jedan od važnijih činitelja koji doprinosi kvaliteti internetske stranice, jest brzina. Brzina internetske stranice se procjenjuje na temelju analize performansi iste. Može se testirati različitim alatima, ali jedan od poznatijih i također besplatnih jest PageSpeed Insights. PageSpeed Insights predstavlja Googleov razvojni alat koji se koristi za analizu performansi internetske stranice prema određenom skupu pravila te na osnovi dobivenih rezultata stvara prijedloge za njihova poboljšanja.

Young (2016) u svom radu navodi sljedeća Google PageSpeed Insights pravila izvedbe koja pridonose brzini stranice:

- Korištenje predmemoriranja preglednika;
- Uklanjanje JavaScripta i CSS-a koji blokiraju prikazivanje;
- Omogućavanje kompresije;
- Optimiziranje slika;
- Umanjivanje CSS-a;
- Umanjivanje JavaScripta;
- Umanjivanje HTML-a;
- Izbjegavanje preusmjeravanja odredišne stranice;
- Postavljanje vidljivog sadržaja prioritetom;
- Smanjivanje vremena odziva poslužitelja.

Rezultati testiranja performansi internetskih stranica prema prethodno navedenim pravilima iste mogu svrstati u jednu od tri kategorije prema bojama u rasponu od 0 do 100. Zeleno (90 i više), označava značajke internetske stranice koje su uredu, narančasto (od 50 do 90), značajke koje treba uzeti u obzir za poboljšanje i crveno (manje od 50), značajke koje su kritične (Young, 2016).

#### <span id="page-15-2"></span>**4.2. Mobile Friendly Test**

Danas veliki broj korisnika internetski sadržaj pregledava putem mobilnih uređaja, zbog jednostavnosti i brzine ili ako im stolno računalo nije pri ruci. Mobile Friendly Test predstavlja besplatni alat koji provjerava, da li je internetska stranica responzivna (prilagodljiva dimenzijama različitih uređaja). Navedeno se posebno odnosi na mobilne uređaje obzirom na veličinu njihova zaslona. Alat je vrlo jednostavan za korištenje te je potreban isključivo URL stranice koja se želi testirati. Kao rezultat testiranja dobije se snimka zaslona izgleda stranice na Googleu na mobilnom uređaju te lista problema s upotrebljivošću mobilnog uređaja koji mogu utjecati na korisnikovo pregledavanje sadržaja stranice (Google support, 2020).

Postoji nekoliko pravila koja određuju responzivni izgled internetske stranice (Google support, 2020):

- Korištenje kompatibilnih dodataka internetska stranica mora sadržavati podržavajuće elemente kako bi se sadržaj iste mogao pravilno prikazivati. Za izradu stranice potrebno je koristiti suvremene tehnologije poput HTML5, CSS3 i druge. Dok primjerice Flash treba izbjegavati.
- Postavljanje početnog prikaza definira se pomoću *meta viewport* taga koji omogućava prilagodbu dimenzija stranice veličini zaslona uređaja.
- Postavljanje početnog prikaza na "*device-width"* početni prikaz je potrebno postaviti na "device width", što znači da će se izgled internetske stranice prilagoditi veličini zaslona na kojem se isti prikazuje.
- Sadržaj stranice ne smije biti širi od zaslona kako bi se tekst i slike na stranici pravilno prikazivali potrebno je na ispravan način definirati njihove CSS elemente.
- Odgovarajuća veličina teksta kako bi tekst na stranici bio čitljiv njegova veličina mora biti prilagođena zaslonu na kojem se prikazuje.
- Razmak između elemenata na koje je potrebno kliknuti kako bi korisnik mogao kliknuti na određene elemente na stranici potrebno je pravilno definirati njihovu veličinu i međusobni razmak.

# <span id="page-17-0"></span>**5. Optimizacija internetske stranice**

Nakon izrade i testiranja slijedi optimizacija internetske stranice kako bi se internetskim tražilicama, a i korisnicima olakšao pronalazak iste. U ovom poglavlju dane su osnovne karakteristike optimizacije internetskih stranica.

#### <span id="page-17-1"></span>**5.1. Kako funkcioniraju internetske tražilice?**

Pristup internetu danas je omogućen svim ljudima. Gotovo se svaka osoba služi internetom u svrhu pronalaska određenih sadržaja, odnosno informacija. Za pronalazak informacija koriste se internetske tražilice.

Proces pretraživanja odgovarajućih informacija na internetu se sastoji se od sljedeće tri operacije (Kanwal, 2011):

- Pretraživanje (eng. *Crawling*);
- Indeksiranje (eng. *Indexing*);
- Rangiranje (eng. *Ranking*)

Kako bi tražilice uopće započele s pretraživanjem, u polje za pretragu je prvo potrebno unijeti odgovarajuću ključnu riječ ili frazu. Nakon toga tražilice pomoću posebnih alata za indeksiranje koji se najčešće nazivaju *crawleri* , pauci ili roboti, pretražuju internet s ciljem pronalaska odgovarajućeg sadržaja. Cilj ovih alata je posjetiti što veći broj stranica te tako pronaći što više sadržaja povezanih s pojmom koji je korisnik unijo u polje za pretragu (Kanwal, 2011).

Podaci pronađeni od strane c*rawlera* spremaju se u posebnu kolekciju koja se naziva indeksom tražilice po čemu je druga operacija i dobila naziv indeksiranje. Jednom kada je korisnik unijo traženi pojam u polje za pretragu kao što je prethodno spomenuto u prvoj operaciji, taj se isti pojam šalje u indeks tražilice te se odgovarajući rezultati isporučuju korisniku (YalçÕn i Köse, 2010). Prema Kanwal (2011) svrha operacija pretraživanja i indeksiranja jest poboljšanje brzine i performansi prilikom pretraživanja informacija.

Nakon indeksiranja slijedi rangiranje što je ujedno i posljednja operacija u procesu pretraživanja informacija. Tražilice rangiraju pronađeni sadržaj tako što na vrh ljestvice postavljaju one stranice koje u sebi sadrže najviše informacija povezanih s pojmom koji je korisnik na početku unijo. Rangirati se mogu samo one stranice koje su prethodno indeksirane prema čemu se može zaključiti da novonastale stranice obično ne ulaze u rezultate pretraživanja. Cilj današnjih programera jest stranice učiniti što popularnijima i profitabilnijima što se može postići optimiziranjem te tako visoko rangiranjem istih (Kanwal, 2011).

#### <span id="page-18-0"></span>**5.2. Search Engine Optimization (SEO)**

Prilikom pretraživanja određenog pojma na internetu, korisnici u rezultatima pretraživanja obično posjećuju do prvih nekoliko stranica dok preostale zanemaruju. Kako bi internetske stranice postigle što bolji položaj na ljestvici pretraživanja, potrebno ih je optimizirati. Prema YalçÕn i Köse (2010) proces optimizacije internetskih stranica za pretraživače (eng. *Search engine optimization*) ili kraće SEO, predstavlja skup optimizacijskih pravila koja omogućavaju stranicama visoko pozicioniranje u rezultatima pretraživanja. Svrha SEO optimizacije jest promoviranje internetskih stranica s ciljem povećanja broja posjetitelja na istima.

Postoje dvije vrste rezultata pretraživanja, plaćeni i organski. Osim što su smješteni odvojeno na stranici razlikuju se i po drugim karakteristikama. Plaćeni rezultati pretraživanja predstavljaju internetske stranice čije je visoko pozicioniranje potrebno platiti, dok organski ili neplaćeni rezultati predstavljaju stranice čije je prikazivanje potpuno besplatno. SEO tehnike služe unaprjeđivanju stranica s ciljem postizanja boljeg položaja u organskim rezultatima. Optimizacija internetskih stranica pomoću SEO-a je zahtjevan posao koji daje izrazito kvalitetne i dugotrajne rezultate za razliku od onih plaćenih koji obično iziskuju velike troškove te ih velik broj korisnika izbjegava (Hubspot, 2020).

#### <span id="page-18-1"></span>**5.3. On – page SEO**

Kao što je već spomenuto u prethodnom odjeljku, SEO pospješuje posjećenost internetske stranice. *On-page SEO* predstavlja optimizaciju sadržaja internetske stranice kako bi se ista što bolje rangirala u rezultatima tražilice. Među najvažnijim on-page faktorima se nalaze: ključne riječi (eng. *keywords*), sadržaj stranice (eng. *content*), struktura URL-a, slike, naslov stranice (eng. *page title*), meta opis (eng. *meta description*), naslovi unutar sadržaja (eng. *heading tags*) i unutarnje veze (eng. *internal linking*).

Ključne riječi ili češće *keywords* predstavljaju polazište za svaki element koji će biti opisan kasnije. Najjednostavnije rečeno ključne riječi predstavljaju riječi ili fraze koje najbolje opisuju sadržaj internetske stranice. Prilikom istraživanja i zapisivanja ključnih riječi bitno je fokusirati se na one izraze koje bi korisnici mogli unijeti u polje za pretraživanje kako bi pronašli određeni sadržaj, pošto su to izrazi koji bi mogli dovesti posjetitelje na stranicu. Ključna riječ može biti samo jedna riječ ili više riječi koje se često nazivaju ključnim riječima s dugim repom ili *long-tail keywords*. *Long-tail keywords* su specifičnije, manje konkurentne te time predstavljaju puno bolji odabir. Odabir ključnih riječi nije nimalo lak posao pošto zahtjeva puno istraživanja i promišljanja o tome kako se dobro pozicionirati u rezultatima pretraživanja (Moz, 2020).

Svaka internetska stranica treba imati jedinstven i dobro napisan sadržaj čiji je glavni cilj privući što veći broj posjetitelja. Da se određena stranica ne bi smatrala *spam*-om njezin sadržaj treba biti autentičan što znači da ne smije biti kopiran s drugih internetskih lokacija. Kako bi tražilice, a i posjetitelji lakše pronašli određenu stranicu u sadržaj stranice je poželjno uvrstiti ključne riječi i fraze po kojima korisnici pretražuju. Zlouporaba ključnih riječi i fraza može negativno utjecati na pozicioniranje stranice dok njihova pravilna uporaba ima potpuno suprotan učinak. Osim već spomenutog internetske stranice je potrebno konstantno nadgledati i opskrbljivati novim originalnim sadržajem vjerodostojnim za posjetitelje (Hubspot, 2020).

Prilikom optimizacije internetskih stranica potrebno je obratiti pažnju i na strukturu URL-a. Strukturu URL-a stranice je poželjno smisleno organizirati kako bi se tražilicama omogućio lakši pronalazak određene stranice i razumijevanje njezinog sadržaja. Dobro organiziran URL u svojoj strukturi podrazumijeva uvrštavanje naslova stranice zajedno s ključnim riječima gdje je potrebno pripaziti da svaka riječ bude odvojena crticom (-) (Hubspot, 2020).

Svaka internetska stranica osim sadržaja ima i naslov stranice koji se često još naziva i *title tag*. Title tag se sastoji od obično najviše 75 znakova unutar kojih je poželjno uvrstiti do nekoliko ključnih riječi kako bi na što jednostavniji, ali ipak najbolji način došlo do izražaja što stranica zapravo prikazuje. Naslov stranice se također može prepoznati i po plavo označenim slovima koji tražilice prikazuju u rezultatima pretraživanja (Hubspot, 2020). Slika 2 sadrži primjer izgleda naslova stranice u rezultatima pretraživanja tražilice Google.

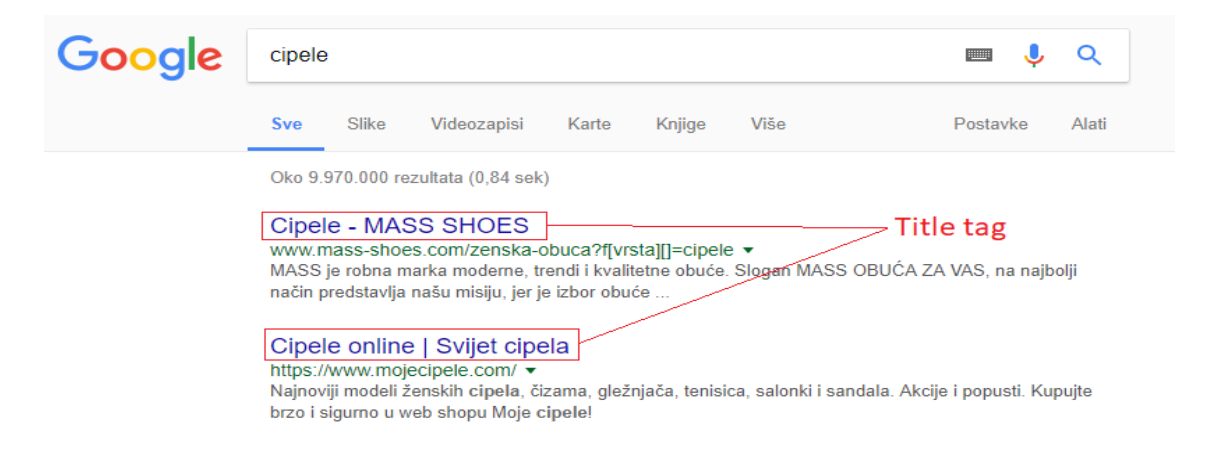

*Slika 2: Primjer naslova stranice u rezultatima pretraživanja Google tražilice*

<span id="page-19-0"></span>Izvor: (Hr-seo, 2020)

Meta opis (eng. *meta description*) predstavlja sažeti dio teksta, otprilike 150 do 160 znakova koji u kratkim crtama opisuje sadržaj stranice. U rezultatima tražilice zajedno s naslovom se prikazuje i meta description. U meta description je također poželjno uvrstiti ključne riječi oblikujući smisleni tekst prema kojem korisnici i prije ulaska u stranicu mogu razumjeti što ona prikazuje te na osnovu toga odlučiti žele li ju posjetiti ili ne (Hubspot, 2020).

Primjer meta opisa internetske stranice:

*<meta name="description" content="Krstarenja i privatni smještaj na Jadranskoj obali. Uživajte u krstarenju, istražite ljepote Jadrana jahtom te se opustite i uživajte u komforu privatnih vila.">*

Naslovi unutar sadržaja (eng*. heading tags*) predstavljaju jednu od važnijih stavki u procesu optimizacije internetskih stranica. Svaka stranica osim pripadajućeg glavnog naslova sadrži i heading tagove. Korištenje heading tagova osim što može znatno olakšati kretanje posjetitelja stranicom, također tražilicama omogućava lakše prikupljanje informacija o važnosti pojedinih elemenata na stranici. Kako bi se što bolje istaknuli, heading tagovi su često podebljani i obojeni drugom bojom te se mogu pojaviti u različitim veličinama (*h1-h6*) (Hubspot, 2020).

Primjer deklariranja h1 naslova:

## *<h1>Društvene igre za djecu</h1>*

Slike predstavljaju nezaobilazni dio svake internetske stranice. Koriste se kako bi se posjetiteljima na prikladan način dočarao određeni tekst ili prikazao neki proizvod. Svaka slika sadrži naziv, tj. ime datoteke preko kojeg se dodaje u HTML kod kako bi se mogla prikazati na stranici. Da bi internetske tražilice mogle znati što određene slike prikazuju potrebno ih je pravilno optimizirati. Optimizacija slika uključuje njihovo pravilno imenovanje, tj. imenovanje u skladu s onim što slika prikazuje, a poželjno je dodati i *alt* tag unutar kojeg se obično dodatno pojašnjava sadržaj slike (Hubspot, 2020).

Primjer imenovanja slike i upotreba alt oznake za opis slike:

*<img src="slike/zena-s-knjigom-u-ruci.png" alt="Žena drži knjigu u ruci">* iz čega se jasno zaključuje što slika prikazuje.

Unutarnje veze (eng. *internal linking*) predstavljaju poveznice s jednog mjesta na drugo mjesto na internetskoj stranici. Koriste se kako bi se tražilicama i posjetiteljima olakšao pronalazak određenog sadržaja te kako bi se na što bolji način istaknuli najvažniji dijelovi stranice. Uz unutarnje veze često se spominje i pojam sidrenog teksta iliti *anchor text*-a. Anchor text označava ključnu riječ ili frazu koja služi kao poveznica na ciljanu stranicu. Korištenjem unutarnjih veza ističu se: relevantnost stranice, odnos između stranica te vrijednost pojedinih stranica (Hubspot, 2020).

# <span id="page-22-0"></span>**6. Alati za optimizaciju internetske stranice**

Danas postoje mnogi SEO razvojni alati koji se koriste u svrhu poboljšanja razvoja internetske stranice. Primjerice, praćenje posjećenosti stranice, istraživanje i prikupljanje ključnih riječi, praćenje konkurencije, analiza i ispravljanje On-page elemenata te mnogi drugi. U nastavku ovog poglavlja će biti opisana dva najčešće korištena SEO alata u praksi.

#### <span id="page-22-1"></span>**6.1. Screaming Frog SEO Spider**

Screaming Frog SEO Spider jest alat odnosno softver koji pretražuje cijelu internetsku stranicu u potrazi za problemima. Analizom spomenutih problema se stvaraju informacije koje obavještavaju vlasnika internetske lokacije o mogućim poteškoćama na osnovu kojih se poduzimaju određene akcije kako bi se te poteškoće uklonile. Prije svega je bitno spomenuti kako Screaming Frog nije uobičajeni alat kojem se može pristupiti putem poveznice na internetu kao što je slučaj kod alata SEMRush ili Google Trends, već ga je potrebno instalirati na računalo. U slučaju kao što je i s većinom drugih alata Screaming Frog ima dvije verzije: besplatnu i plaćenu. Naravno, plaćena verzija u odnosu na besplatnu ima puno više mogućnosti poput povezivanja s alatima Google Analytics i Google Search Console. Screaming Frog pretražuje internetsku stranicu na identičan način kao što i Google indeksira stranicu, pomoću pauka, po čemu je i dobio naziv SEO spider (Lincoln, 2020).

Nakon što Screaming Frog alat završi s pretraživanjem dostavlja informacije o stanju stranice koje su radi lakšeg snalaženja podijeljene u mnoštvo kartica od kojih su najbitnije one o: URL-ovima stranice, naslovima, meta opisima, ključnim riječima, h1 i h2 naslovima te slikama. Osim prethodno navedenih informacija dostupna su i različita dodatna izvješća kojima se može pristupiti preko izbornika, ali samo s plaćenom verzijom. Neka od njih su: izvješće o pregledu indeksiranja (uglavnom sadrži pregled elemenata koji su spomenuti gore), izvješće o preusmjeravajućim lancima, izvješće o nesigurnom sadržaju, izvješće o putu puzanja i sl. [\(Lincoln,](https://johnlincoln.marketing/complete-screaming-frog-seo-tool-review/) 2020).

Prema [\(Lincoln,](https://johnlincoln.marketing/complete-screaming-frog-seo-tool-review/) 2020) pozitivne značajke alata su: niska cijena, brzo indeksiranje stranice, jednostavno korisničko sučelje te mogućnost povezivanja s Google Analytics-om i Google Search Console-om. Negativne značajke su: potrebna instalacija na računalo, konstantna ažuriranja softvera te ograničene mogućnosti besplatne verzije.

U praktičnom dijelu ovog završnog rada će biti detaljnije opisan način i mogućnosti upotrebe besplatne verzije Screaming Frog alata.

## <span id="page-23-0"></span>**6.2. Google Analytics**

Kako bi tvrtke ili privatne osobe koje posjeduju internetsku stranicu za poslovanje bile sigurne da je ista uspješna te da služi svrsi potrebno je konstantno pratiti sav njezin promet. Jedan od najdostupnijih, ali i besplatnih alata koji se koristi za analizu internetskih stranica, jest Google Analytics. Google Analytics alat je vrlo jednostavan za korištenje te se njegovo postavljanje može izvršiti u nekoliko koraka. Na samom početku rada potrebno je izraditi korisnički račun te unijeti neke osnovne podatke o stranici, poput naziva stranice i njezina URLa. Jednom kada je račun izrađen automatski se dobiva Google Analytics kod za praćenje, kojeg je potrebno prenijeti u HTML kod stranice nakon čega je postavljanje završeno te se može započeti s analizom prometa na stranici.

Google Analytics bilježi sve aktivnosti korisnika na stranici te daje uvid u informacije poput (University of Massachusetts Medical School, 2020):

- Način odvijanja prometa na stranici ukupan broj posjeta te broj trenutnih i novih korisnika
- Provedba aktivnosti na stranici broj klikova na određenu poveznicu unutar stranice, stopa napuštanja stranice, pregled slika, videa i sl.
- Što korisnici na stranici pronalaze zanimljivim, a što ne najviše i najmanje posjećena stranica
- Tko je korisnik njegova lokacija, tražilica putem koje pretražuje, država podrijetla i sl.
- Što korisnici rade prilikom posjeta određenoj stranici koliko često posjete stranicu te koliko vremena provedu na njoj
- Vrijeme datum i vrijeme posjeta stranice
- Način pronalaska stranice putem tražilice, društvenih mreža ili vanjske poveznice

Analizom internetske stranice putem Google Analytics-a se mogu dobiti vrlo korisne informacije koje daju uvid u trenutno stanje stranice te mogu pripomoći u njezinu poboljšanju i poboljšanju korisničkog iskustva.

# <span id="page-24-0"></span>**7. Izrada i SEO optimizacija internetske stranice** *Matej Opolcer photography*

Kroz sljedeća dva poglavlja na praktičnom primjeru internetske stranice *Matej Opolcer photography* će biti opisani koraci izrade i SEO optimizacije.

# <span id="page-24-1"></span>**7.1. Koraci izrade internetske stranice** *Matej Opolcer photography*

Za potrebe ovog završnog rada kreirana je internetska stranica *Matej Opolcer photography* čija je svrha prikaz portfolija fotografija i osobnih informacija fotografa Mateja Opolcera. *Matej Opolcer photography* predstavlja osobnu internetsku stranicu fotografa Mateja Opolcera koja se osim početne stranice sastoji i od sljedećih podstranica: *Portfolio* (koji se još dijeli na podstranice *Ljudi* te *Priroda i predmeti*), *O meni* i *Kontakt*. *Portfolio* sadrži fotografije ljudi gdje prevladavaju portreti žena te fotografije prirode i svakodnevnih predmeta, podstranica *O meni* sadrži osobne informacije dok *Kontakt* sadrži kontakt podatke. Koraci izrade iste će biti prikazani u ovom poglavlju.

Prije početka kodiranja stranice, na računalu je potrebno kreirati mapu koja će u sebi imati sve što će se nalaziti na stranici. Mapa sadržava podmapu *css* unutar koje se nalazi pet css datoteka od kojih svaka definira stil za određenu podstranicu, pet HTML dokumenata za početnu stranicu i ostale podstranice te podmapu *slike* unutar koje se nalaze sve slike koje će biti prikazane na stranici. Sadržaj mape internetske stranice prikazan je na slici 3.

| $\equiv$                                                  | zavrsna-verzija                       |                               |                                                     |                                         |              |          |          | $\times$<br>п    |
|-----------------------------------------------------------|---------------------------------------|-------------------------------|-----------------------------------------------------|-----------------------------------------|--------------|----------|----------|------------------|
| Datoteka<br>Polazno                                       | Zajedničko korištenje                 | Prikaz                        |                                                     |                                         |              |          |          | $\vee$ $\bullet$ |
|                                                           |                                       | Ovaj PC > Lokalni disk (D:) > | zavrsna-verzija                                     |                                         |              |          | $\sim$ 0 | Pretraži "z P    |
| Preuzimanja                                               | $\widehat{\phantom{a}}$<br>÷<br>Naziv | $\widehat{\phantom{a}}$       | Datum izmjene                                       | Vrsta                                   | Veličina     |          |          |                  |
| 壘<br>Dokumenti                                            | ×                                     | $\Box$ css                    | 5.9.2020, 20:41                                     | Mapa s datotekama                       |              |          |          |                  |
| $\equiv$ Slike                                            | ×                                     | slike                         | 5.9.2020, 23:45                                     | Mapa s datotekama                       |              |          |          |                  |
| Praksa                                                    | o                                     | about                         | 5.9.2020, 23:26                                     | Chrome HTML Document                    | 6 KB         |          |          |                  |
| Slike                                                     |                                       | $\bullet$ contact             | 5.9.2020, 23:21                                     | <b>Chrome HTML Document</b>             | 6 KB         |          |          |                  |
| zavrsni                                                   |                                       | <b>C</b> nature               | 5.9.2020, 22:57                                     | <b>Chrome HTML Document</b>             | <b>8 KB</b>  |          |          |                  |
| zavrsni-moje                                              |                                       | pocetna                       | 5.9.2020, 23:38                                     | Chrome HTML Document                    | <b>10 KB</b> |          |          |                  |
| $\mathbb{R}$ $\alpha$ $\alpha$ $\alpha$<br>Broj stavki: 7 | $\checkmark$                          | <b>O</b> portfolio            | 5.9.2020, 20:32                                     | <b>Chrome HTML Document</b>             | <b>6 KB</b>  |          |          | 三  三             |
| $\checkmark$                                              |                                       |                               | Ovaj PC > Lokalni disk (D:) > zavrsna-verzija > css |                                         |              |          | $\vee$ 0 | Pretraži "c P    |
|                                                           | Naziv                                 | ⌒                             | Datum izmjene                                       | Vrsta                                   |              | Veličina |          |                  |
| Traka za brzi pristu                                      |                                       | a about                       | 5.9.2020. 23:29                                     | Dokument kaskadnih listova sa stilovima |              | 3 KB     |          |                  |
| Radna površin $\mathcal A$                                | 金丁                                    | contact                       | 5.9.2020, 23:22                                     | Dokument kaskadnih listova sa stilovima |              | 4 KB     |          |                  |
| <b>Preuzimania</b> $*$                                    | 金丁                                    | nature                        | 5.9.2020, 22:56                                     | Dokument kaskadnih listova sa stilovima |              | 4 KB     |          |                  |
| Dokumenti<br>$\rightarrow$                                | $\Rightarrow$ 1                       | pocetna                       | 5.9.2020. 17:50                                     | Dokument kaskadnih listova sa stilovima |              | 7 KB     |          |                  |
| $\equiv$ Slike                                            | ×<br>$\Rightarrow$                    | portfolio                     | 5.9.2020, 20:56                                     | Dokument kaskadnih listova sa stilovima |              | 4 KB     |          |                  |
| <b>Praksa</b>                                             | $\check{~}$                           |                               |                                                     |                                         |              |          |          |                  |
| Broj stavki: 5                                            |                                       |                               |                                                     |                                         |              |          |          |                  |

*Slika 3: Sadržaj mape internetske stranice*

#### Izvor: Obrada autorice

<span id="page-24-2"></span>Za pisanje koda internetske stranice programeru će poslužiti program Visual Studio Code. Izrada stranice započinje kodiranjem glavne stranice, tj. datoteke *pocetna.html.* Za početak je potrebno deklarirati vrstu dokumenta izrazom !DOCTYPE nakon čega se definira html element unutar kojeg se još nalaze *head* i *body* elementi čime se dobije osnovni "kostur" svakog HTML dokumenta. Unutar *head* elementa se nalaze stavke poput: naslova stranice koji se definira oznakom *title*, opis stranice (*description*), autor stranice (*author*), vrsta prikaza (*viewport*) te *charset* atribut (služi za kodiranje HTML dokumenta) koji se definiraju oznakom *meta.* Prije kraja *head* taga navode se još *link* preko kojeg se HTML dokument povezuje s odgovarajućom css datotekom te linkovi za uključivanje bootstrapa o kojima će riječ biti nešto kasnije. Nakon *head* elementa dolazi *body* odnosno tijelo stranice unutar kojeg se definira sve ono što je vidljivo na stranici. U sklopu *body* elementa nalazi se *header* element koji sadrži logo, navigacijski dio stranice, odnosno poveznice na podstranice te prezentaciju od šest slika. Navigacijski dio stranice ili češće, *navbar* predstavlja bootstrap, odnosno gotovi dio koda preuzet sa stranice w3schools. Preuzeti kod je djelomično izmijenjen kako bi se prilagodio potrebama stranice. HTML kod za prezentaciju slika ili *slideshow* također predstavlja dio koda preuzetog kao bootstrap kojeg je potrebno prilagoditi stranici tako što se doda potreban broj slika i indikatora. Prva slika, u odnosu na ostale sadrži i elemente *h1* i *h2* koji se često još nazivaju i *heading tags*, a koriste se za definiranje naslova unutar sadržaja. Slike 4 i 5 prikazuje programski kod objašnjen u ovom koraku.

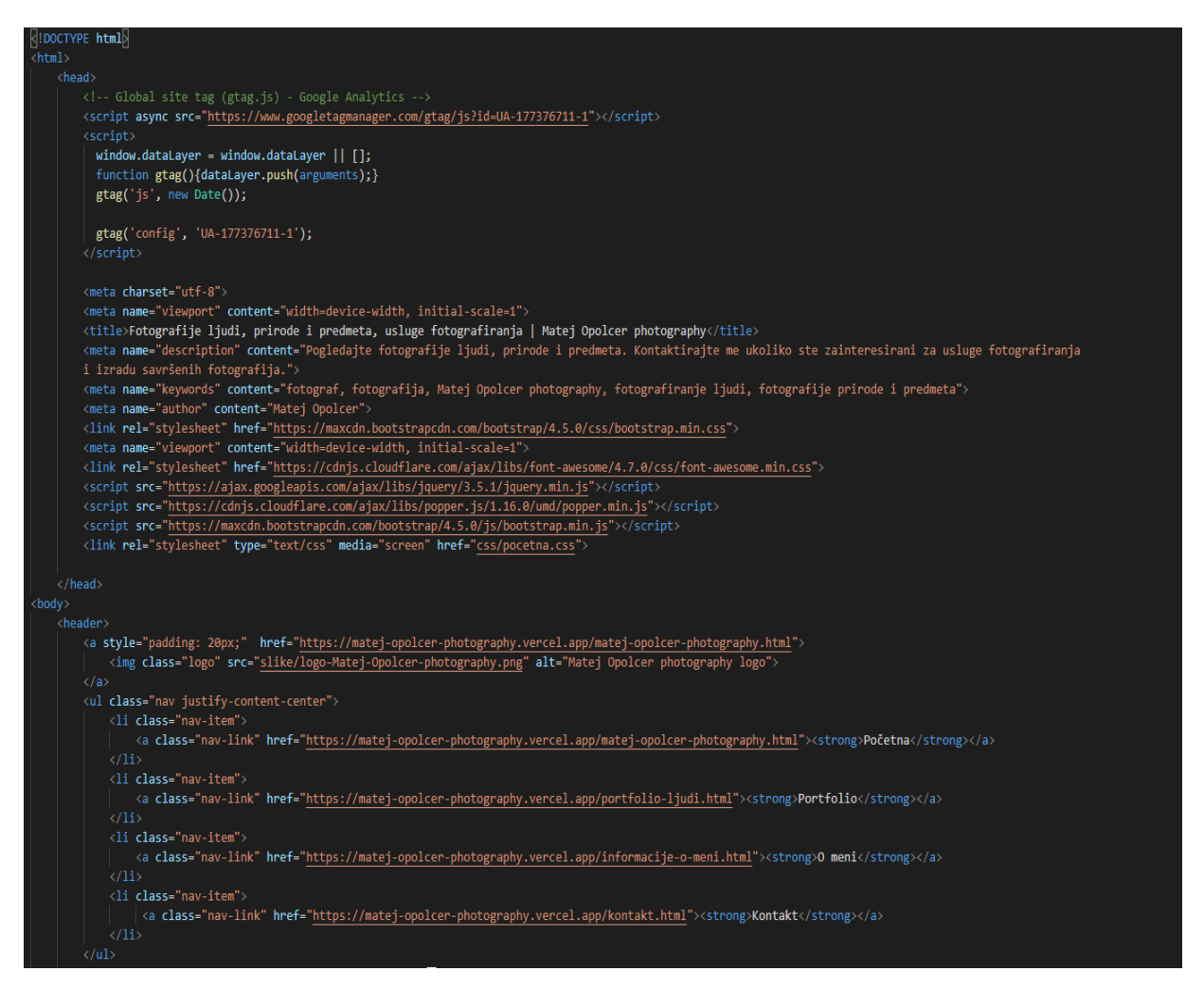

*Slika 4: Sadržaj elementa head i navigacijski dio internetske stranice*

<span id="page-25-0"></span>Izvor: Obrada autorice

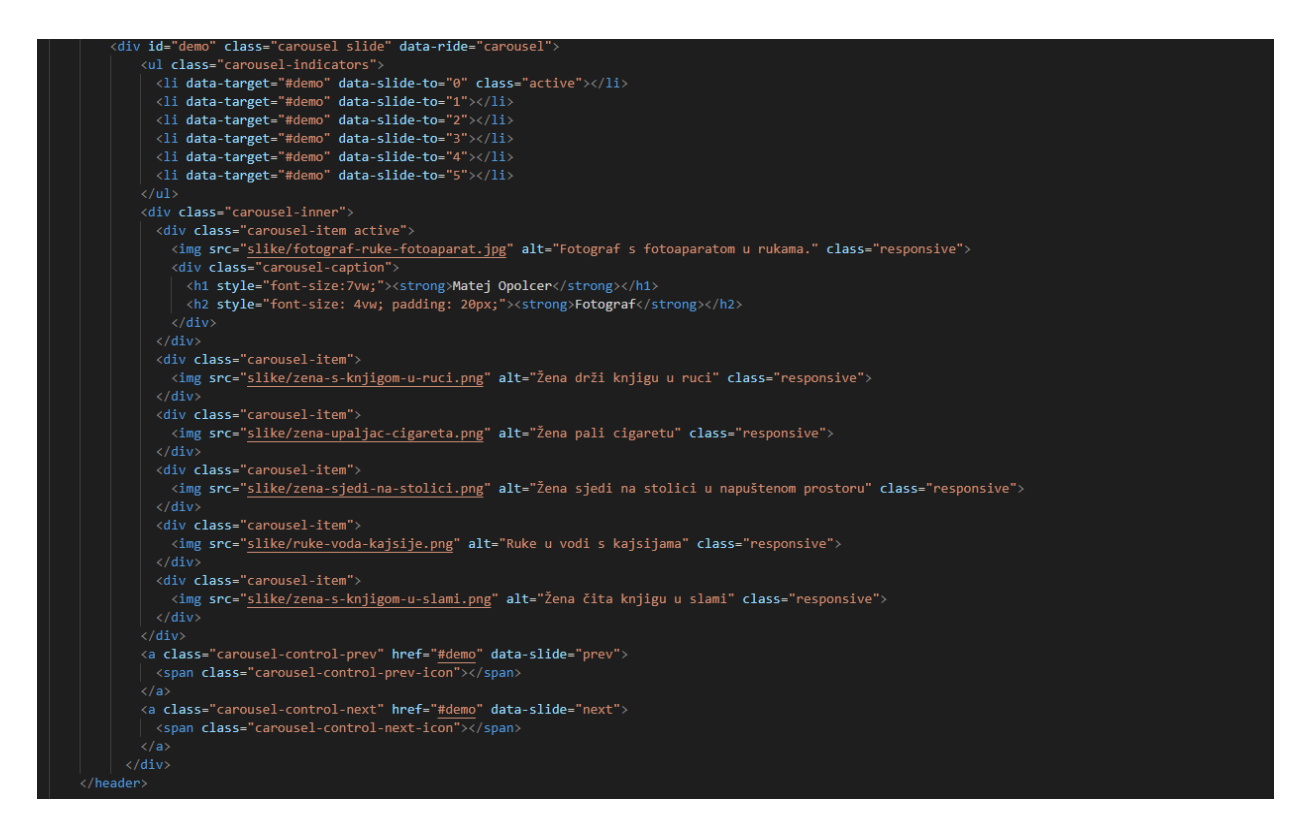

*Slika 5: Dio elementa header s prezentacijom slika*

<span id="page-26-0"></span>Na slici 6 je moguće vidjeti dio CSS-a kojim se uređuje prethodno pojašnjeni dio koda. Unutar *header-*a se deklarira pozadinska boja i vrsta fonta dok je za slike maksimalna veličina postavljena na 100% izuzev loga čije su dimenzije definirane točno određenim iznosom. Osim toga deklarirana je još boja i veličina slova linkova u navigacijskoj traci (eng. *navbar*) koji ostavljaju poseban dojam prelaskom miša, za čega su zaslužna *transition* svojstva. Nakon uređivanja u CSS-u internetska stranica poprima izgled koji je vidljiv na slici 7.

| # pocetna.css $> $                |                      |    | $\cos \frac{1}{2}$ # pocetna.css $\frac{1}{2}$ .opis_vrh |
|-----------------------------------|----------------------|----|----------------------------------------------------------|
| header{                           |                      | 36 |                                                          |
|                                   |                      | 37 |                                                          |
| font-family: courier;             | ks:                  | 38 | .crta{                                                   |
| background-color: lightgrey;      | 氍.                   | 39 | margin-bottom: 1%;                                       |
|                                   | WΣ.                  | 40 | width: 50%;                                              |
|                                   |                      | 41 | margin: auto;                                            |
| header .responsive{               |                      | 42 | margin-bottom: 1%;                                       |
| max-width: 100%;                  |                      | 43 |                                                          |
|                                   |                      | 44 |                                                          |
|                                   |                      | 45 |                                                          |
| header .MO{                       |                      | 46 | .logo{                                                   |
| font-family: arial;               |                      | 47 | width: 77px;                                             |
| color: white;                     |                      | 48 | height: 111px;                                           |
| position: absolute;               |                      | 49 | float: left;                                             |
| top: 60%;                         |                      | 50 | margin-top: 0.5%;                                        |
| left: 50%;                        |                      | 51 | margin-left: 10%;                                        |
| transform: translate(-50%, -50%); |                      | 52 | margin-right: -10%;                                      |
|                                   | m.                   | 53 |                                                          |
|                                   | eze.                 | 54 |                                                          |
| header .nav-link $\{$             | mer                  | 55 | header .carousel-indicators li{                          |
| color: white;                     |                      | 56 | padding: 0;                                              |
| font-size: 30px;                  | E                    | 57 | $width: 5\%;$                                            |
| margin-top: 15px;                 | ïы.<br>"BisΣ         | 58 | margin-bottom: 2%;                                       |
|                                   | <b>BEC</b><br>Taler. | 59 |                                                          |
|                                   |                      | 60 |                                                          |
| header ul li $\{$                 | we:<br>THE           | 61 | .carousel-caption{                                       |
| padding: 15px;                    | iks⁄r                | 62 | margin-bottom:8%;                                        |
|                                   |                      | 63 |                                                          |
|                                   |                      |    |                                                          |

*Slika 6: Deklariranje CSS-a*

<span id="page-27-1"></span><span id="page-27-0"></span>Izvor: Obrada autorice

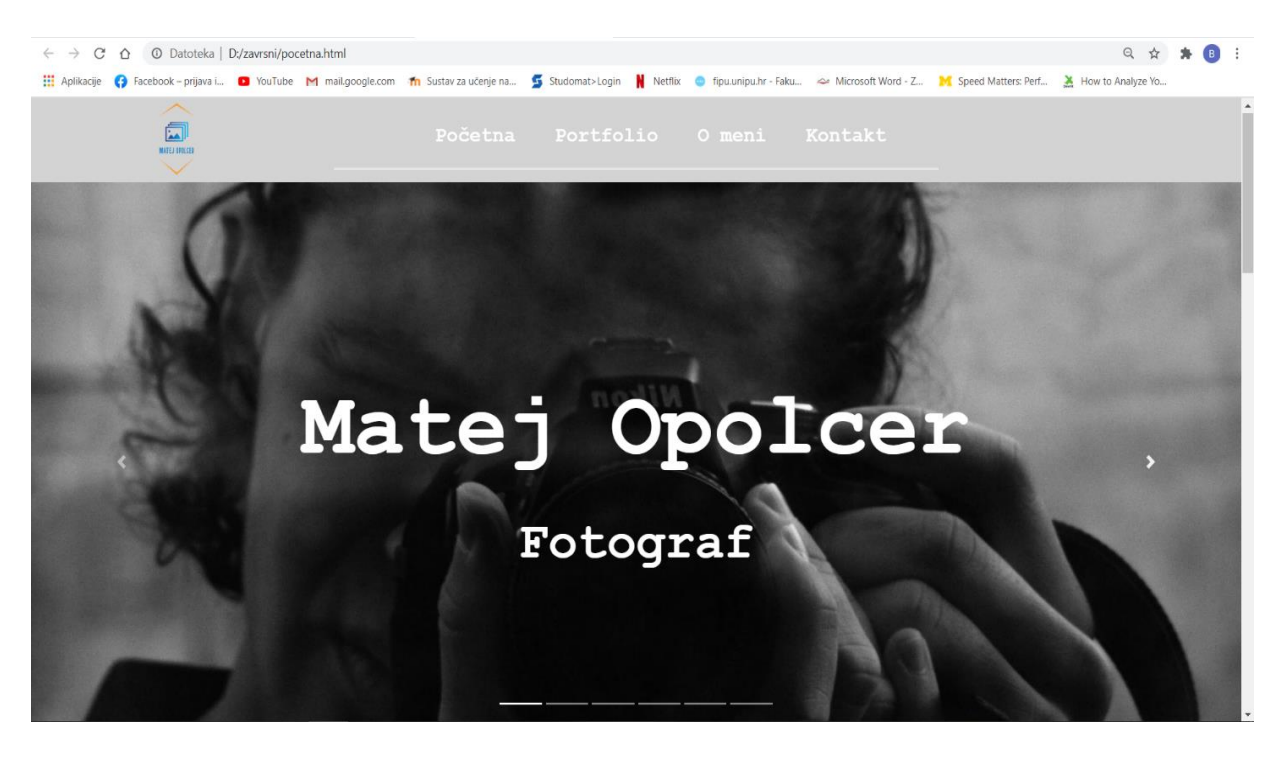

*Slika 7: Trenutni izgled stranice u pregledniku*

Nakon *header*-a, a prije *footer*-a je definiran jedan *div* koji je podijeljen na još tri *div* elementa. Unutar prvog *div*-a od spomenuta tri se nalazi tekst koji je definiran pomoću elemenata *h2* i *p*. Za *h2* je već rečeno da predstavlja *heading tag* dok *p* predstavlja paragraf. Drugi *div,* za razliku od prethodnog predstavlja kombinaciju teksta, slika i nekoliko manjih *div*ova od kojih dva u sebi sadrže klasu *row* koja elemente raspoređuje u jedan red. Prvi *row* u sebi sadrži dvije slike od kojih svaka simbolizira jednu kategoriju slika u portfoliju. Spomenute slike se nalaze, svaka odvojeno, unutar elementa *a* koji u sebi sadrži poveznicu na određenu kategoriju ovisno o tome kojoj navedena slika pripada. Drugi *row* u sebi sadrži četiri slike koje se također nalaze unutar elementa *a* te klikom na bilo koju od njih posjetitelja se šalje na podstranicu portfolio. Tekstualni dio je definiran pomoću elementa *h2* pošto predstavlja dva naslova, a slike pomoću elementa *img* koji u sebi sadrži atribut *src* kojim se specificira *url* određene slike. Treći *div* predstavlja svojevrsni oblik kontakt forme te je također podijeljen u nekoliko manjih *div*-ova od kojih svaki sadrži po jedan kontakt podatak, a to su: broj mobitela, email adresa i Facebook adresa. Sve prethodno navedeno se može vidjeti na slikama 8, 9 i 10.

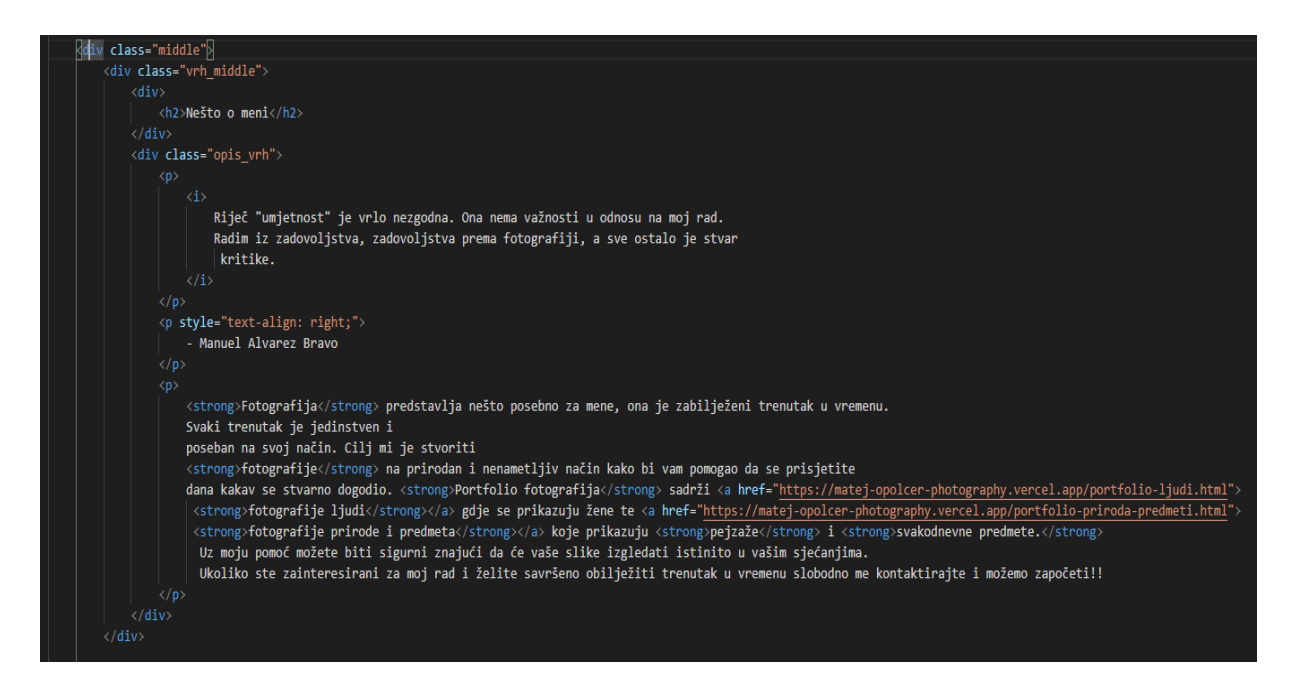

*Slika 8: HTML kod prvog div elementa*

<span id="page-28-0"></span>Izvor: Obrada autorice

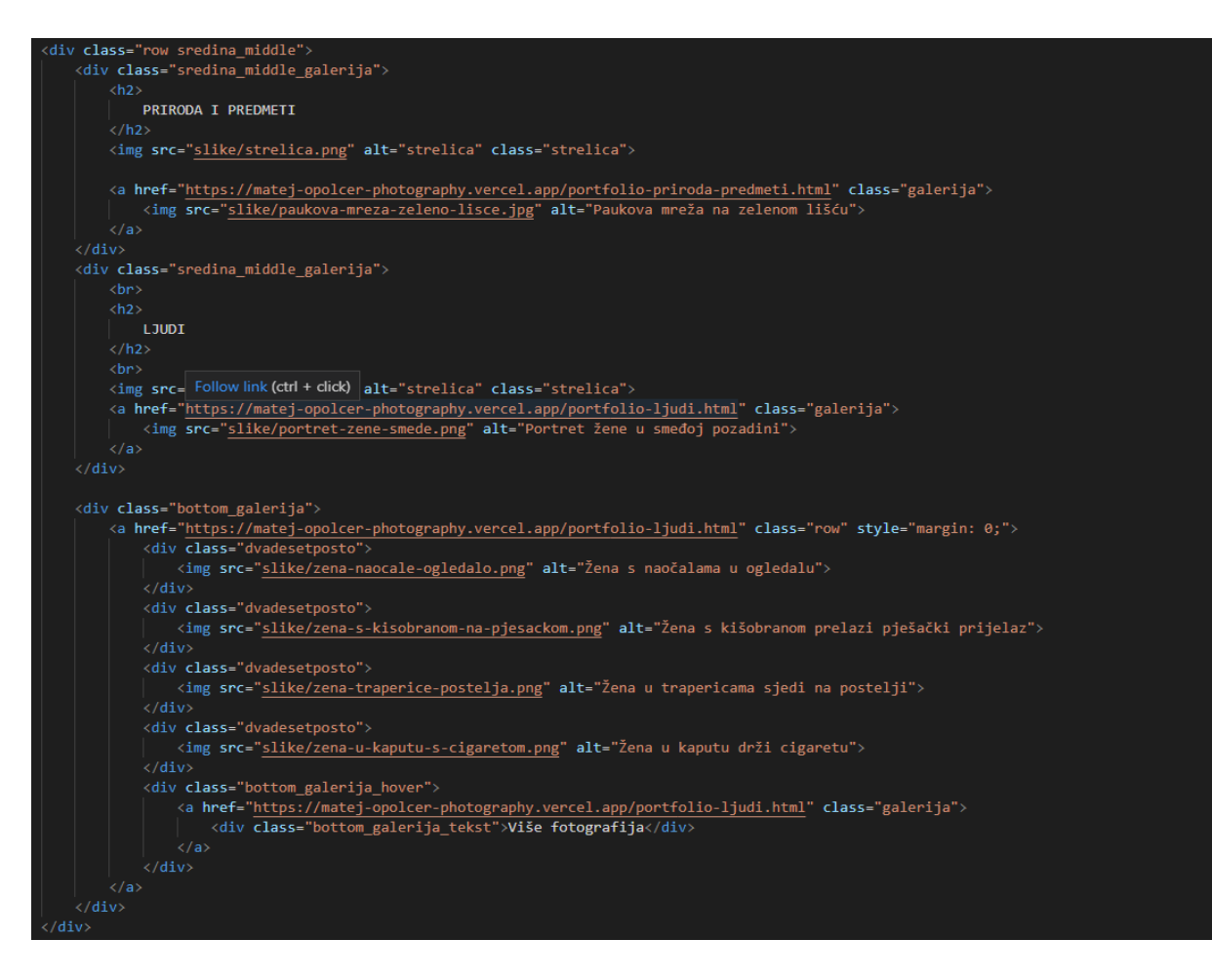

*Slika 9: HTML kod drugog div elementa*

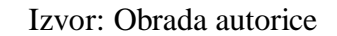

<span id="page-29-0"></span>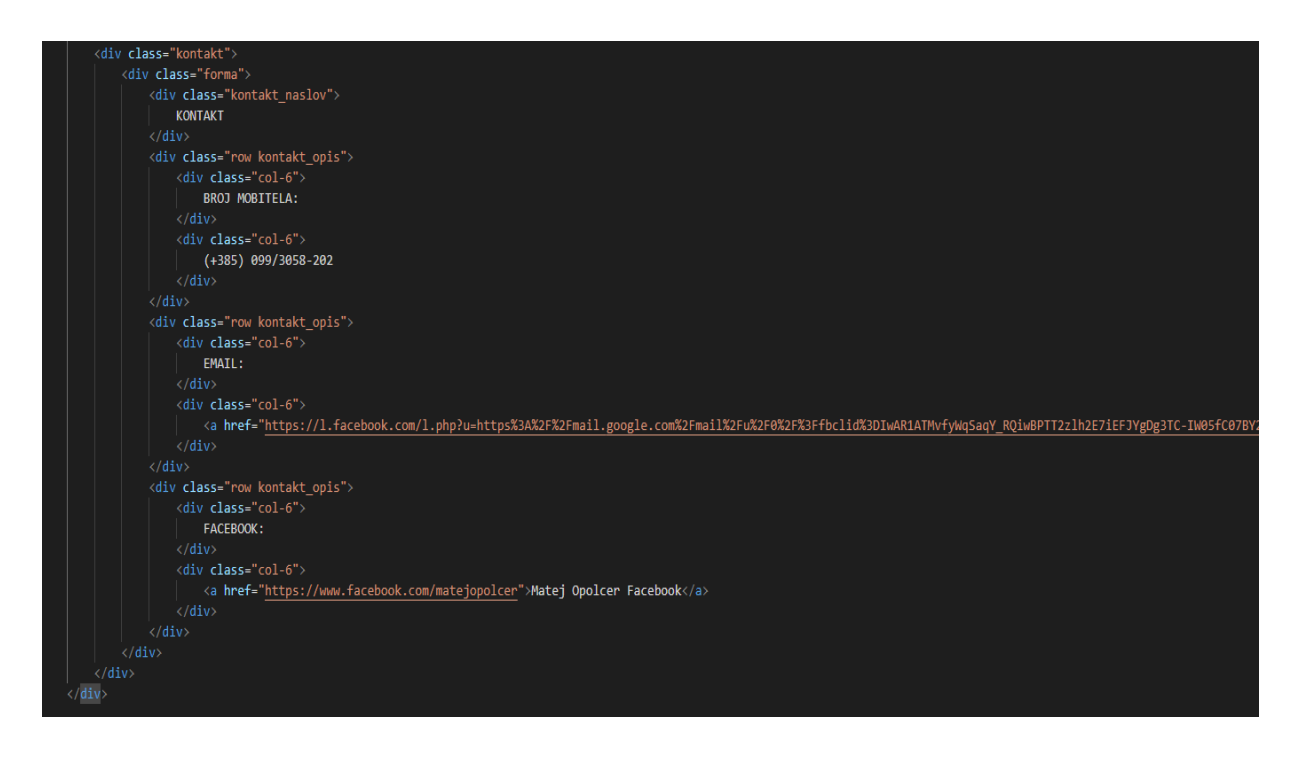

*Slika 10: HTML kod trećeg div elementa*

<span id="page-29-1"></span>Izvor: Obrada autorice

Na slici 11 se nalazi CSS za prethodno objašnjeni dio HTML koda. Prvi *div* od spomenuta tri, kao što je već rečeno, sadrži tekst kojem je zadana pozadinska boja. Naslov *h2* je postavljen na sredinu naredbom *text-align,* kojem je definirana još i boja slova te vrsta i veličina fonta. Za drugi *div* je također definirana pozadinska boja te svojstvo linearnog gradijenta pomoću kojeg se ostvaruje postepeni prijelaz iz jedne boje u drugu. Za slike u prvom *row*-u širina je postavljena na 100% te prelaskom miša preko istih stvara se sjena pomoću svojstva *box-shadow.* Osim toga se definiraju i druga svojstva koja spomenutim slikama daju dinamičan izgled. U drugom *row*-u širina slika je također postavljena na 100% te ako se prijeđe mišem preko istih pojavljuje se tekst "Više fotografija", a slike u pozadini postanu blago prozirne što je definirano svojstvom prozirnosti ili *opacity.* Za treći *div* je rečeno da predstavlja kontakt formu čiji se podaci nalaze unutar još jednog *div*-a koji predstavlja nekakvu vrstu okvira čiji su rubovi blago zaobljeni što se ostvaruje svojstvom *border-radius.* Osim toga, definiraju se još i pozadinska boja, vrsta i veličina fonta te se navodi i svojstvo *font-weight* kojim se određuje težina tj. debljina slova teksta. Nakon kodiranja u HTML-u i dodavanja CSS-a stranica poprima izgled koji je vidljiv na slici 12.

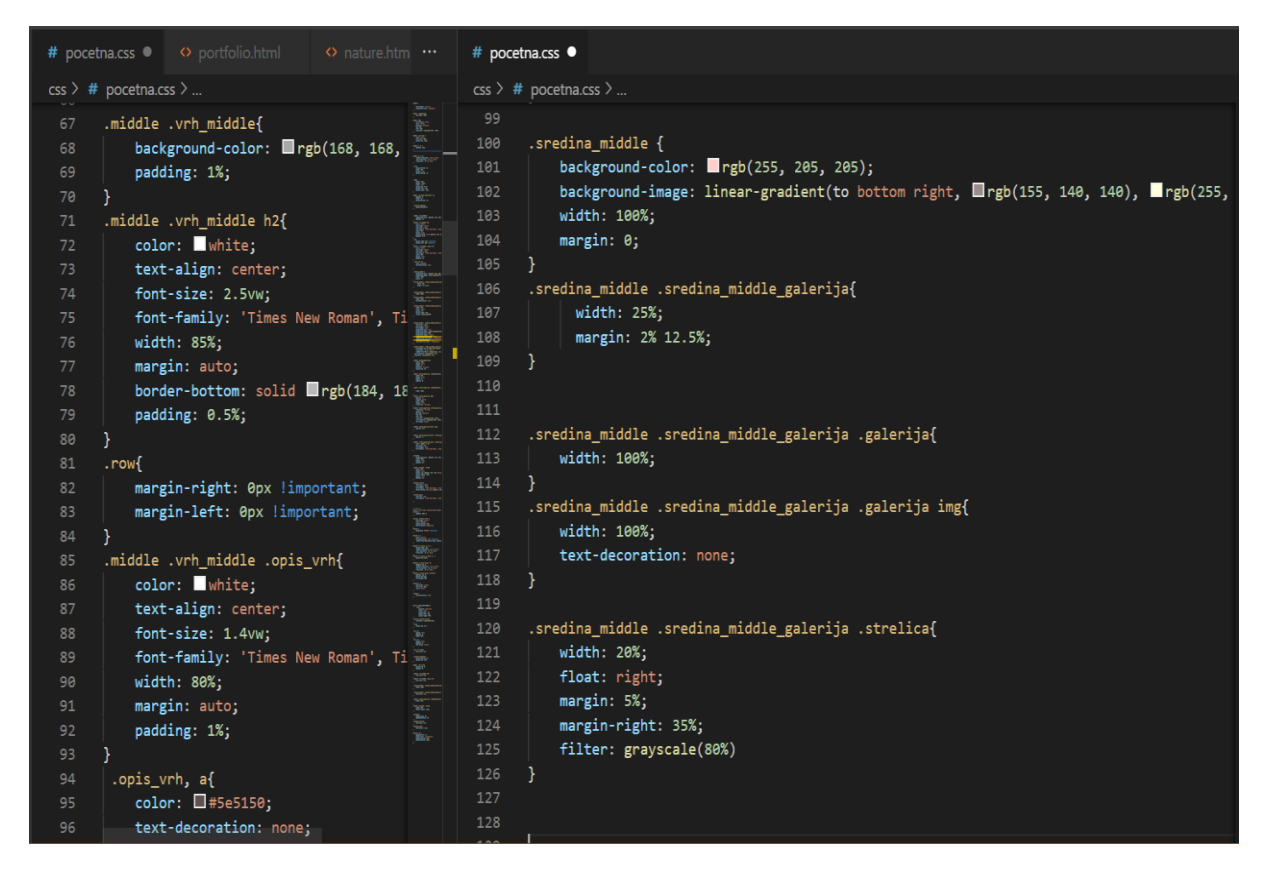

*Slika 11: Deklariranje potrebnog CSS-a - 1*

<span id="page-30-0"></span>Izvor: Obrada autorice

|     | $\cos \frac{1}{2}$ # pocetna.css $\frac{1}{2}$                |                                                                                                    |              | $\cos \frac{1}{2}$ # pocetna.css $\frac{1}{2}$   |                                                        |
|-----|---------------------------------------------------------------|----------------------------------------------------------------------------------------------------|--------------|--------------------------------------------------|--------------------------------------------------------|
| 130 | .sredina middle .sredina middle galerija h2{                  | k                                                                                                    | فاقتط<br>160 | .middle .bottom_galerija .dvadesetposto{         | k                                                      |
| 131 | font-size: 2.5vw;                                             | <b>TARK READ</b>                                                                                               | 161          | width: 25%;                                      | W.                                                     |
| 132 | text-align: center;                                           |                                                                                                    | 162          | height: auto;                                    |                                                        |
| 133 | font-weight: bold;                                            |                                                                                                    | 163          | margin: 0;                                       |                                                        |
| 134 | background-color: Pred;                                       |                                                                                                    | 164          | padding: 0;                                      |                                                        |
| 135 | background-image: linear-gradient(45deg, #413dff, ##acff85);  | F.                                                                                                    | 165          |                                                  | E HELL REAL                                            |
| 136 | background-size: 100%;                                        |                                                                                                    | 166          |                                                  |                                                        |
| 137 | background-repeat: repeat;                                    | yga man<br>Yanzi                                                                                               | 167          |                                                  |                                                        |
| 138 | -webkit-background-clip: text;                                |                                                                                                    | 168          | .middle .bottom galerija .dvadesetposto img{     |                                                        |
| 139 | -webkit-text-fill-color: transparent;                         |                                                                                                    | 169          |                                                  |                                                        |
| 140 | -moz-background-clip: text;                                   |                                                                                                    | 170          | width: 100%;                                     | 是是三是医院的                                                |
| 141 | -moz-text-fill-color: transparent;                            |                                                                                                    | 171          |                                                  |                                                        |
| 142 |                                                               |                                                                                                    | 172          |                                                  |                                                        |
| 143 |                                                               |                                                                                                    | 173          | .middle .bottom galerija img{                    | $\frac{1}{100}$                                        |
| 144 | .sredina middle .sredina middle galerija .galerija img:hover{ | r.                                                                                                    | 174          | opacity: 1;                                      | $\mathbb{R}^{n \times n \times n}$                     |
| 145 | box-shadow:7px 7px 40px 10px $\Box$ rgb(70, 70, 70);          | TRAINING<br>m.                                                                                                 | 175          | display: block;                                  | F-<br><b>R</b> haar                                    |
| 146 | transition: .5s all ease;                                     |                                                                                                    | 176          | width: 100%;                                     |                                                        |
| 147 | -webkit-transform: translate(2%, 2%);                         |                                                                                                    | 177          | height: auto;                                    |                                                        |
| 148 | -ms-transform: translate(2%, 2%);                             |                                                                                                    | 178          | transition: .5s ease;                            |                                                        |
| 149 | transform: translate(2%, 2%);                                 |                                                                                                    | 179          |                                                  |                                                        |
| 150 |                                                               |                                                                                                    | 180          | .middle .bottom_galerija .bottom_galerija_hover{ |                                                        |
| 151 |                                                               | an ta ka ka ta ka ta ka ta ka ta ka ta ka ta ka ta ka ta ka ta ka ta ka ta ka ta ka ta ka ta ka ta ka ta ka ta | 181          | transition: .5s ease;                            | a<br>Andra Alban (Barisa)<br>Andra Alban (Alban Alban) |
| 152 | .middle .bottom_galerija{                                     |                                                                                                    | 182          | opacity: 0;                                      |                                                        |
| 153 | width: 100%;                                                  |                                                                                                    | 183          | position: absolute;                              |                                                        |
| 154 | height: auto;                                                 |                                                                                                    | 184          | top: 50%;                                        |                                                        |
| 155 | $margin: 0;$                                                  |                                                                                                    | 185          | left: 50%;                                       |                                                        |
| 156 | position: relative;                                           |                                                                                                    | 186          | transform: translate(-50%, -50%);                |                                                        |
| 157 | margin-top: 2%;                                               |                                                                                                    | 187          | -ms-transform: translate(-50%, -50%);            |                                                        |
| 158 |                                                               |                                                                                                    | 188          | text-align: center;                              |                                                        |
| 159 |                                                               |                                                                                                    | 189          |                                                  |                                                        |

*Slika 11: Deklariranje potrebnog CSS-a - 2*

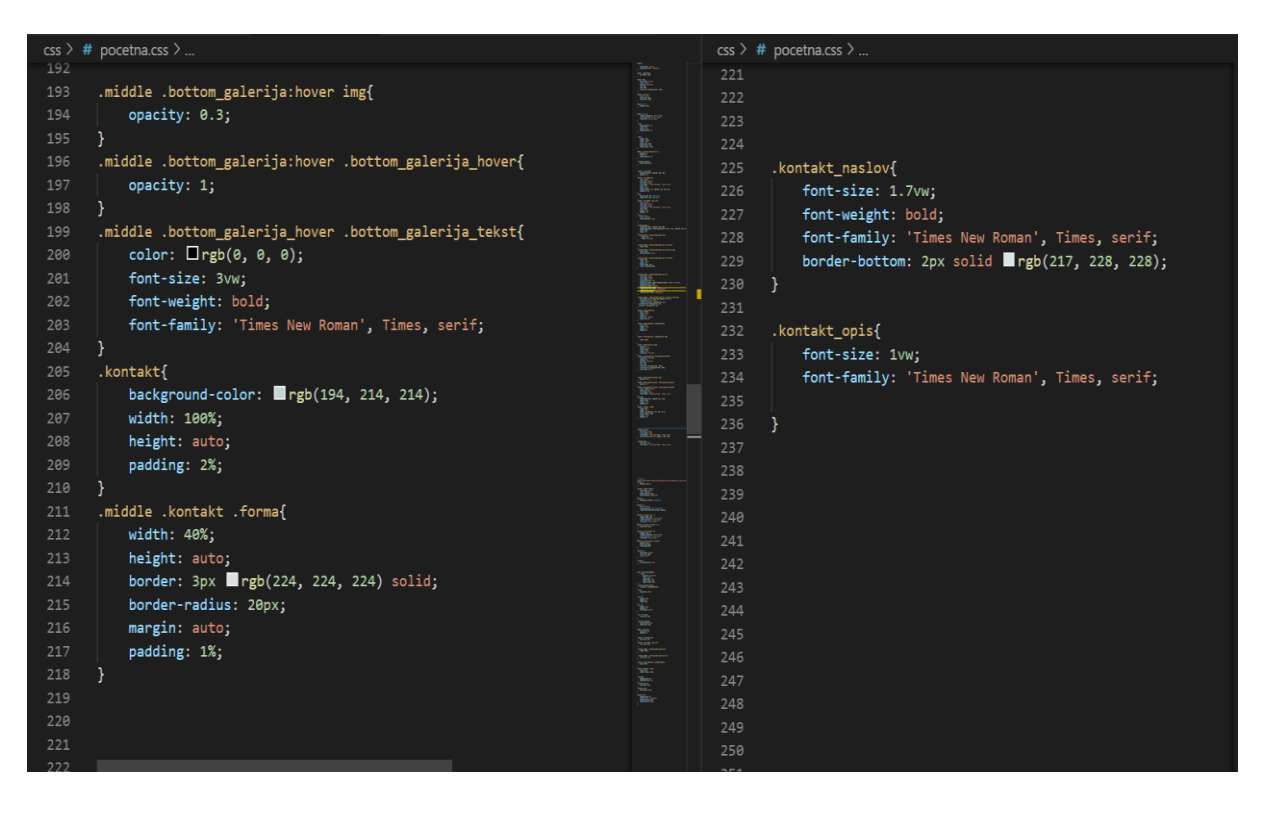

*Slika 11: Deklariranje potrebnog CSS-a - 3*

Izvor: Obrada autorice

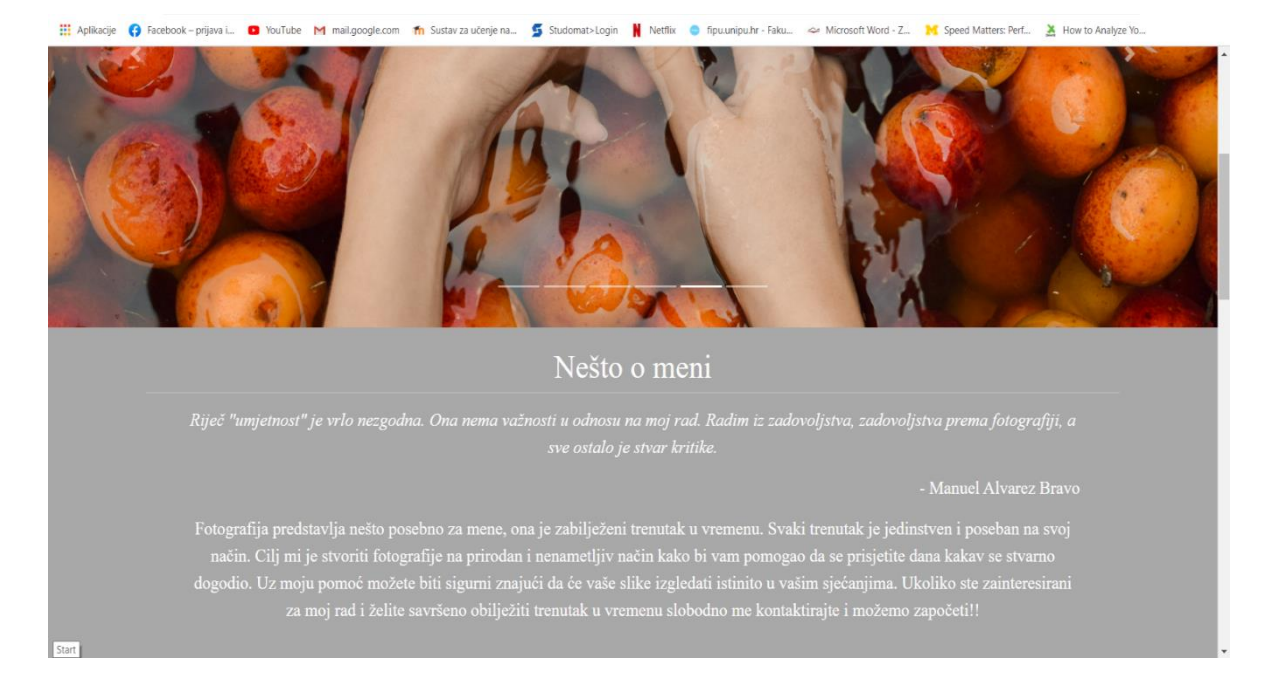

*Slika 12: Trenutni izgled stranice u pregledniku - 1*

<span id="page-32-0"></span>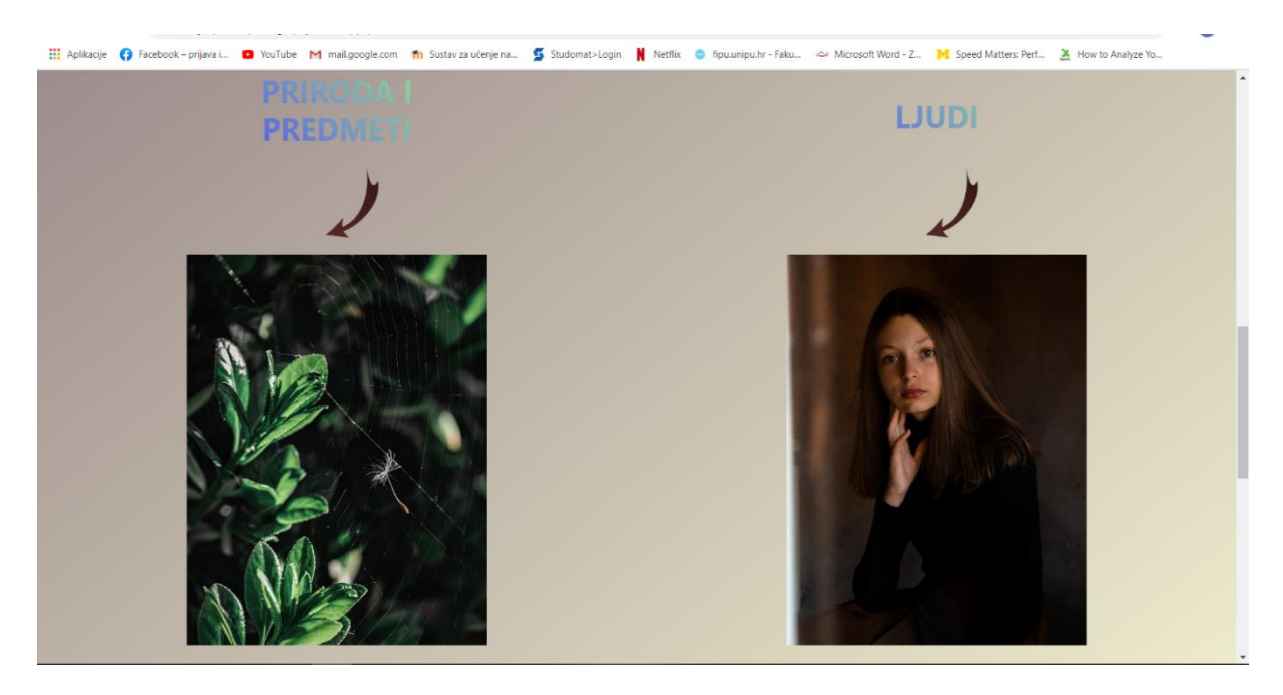

*Slika 12: Trenutni izgled stranice u pregledniku - 2*

# Izvor: Obrada autorice

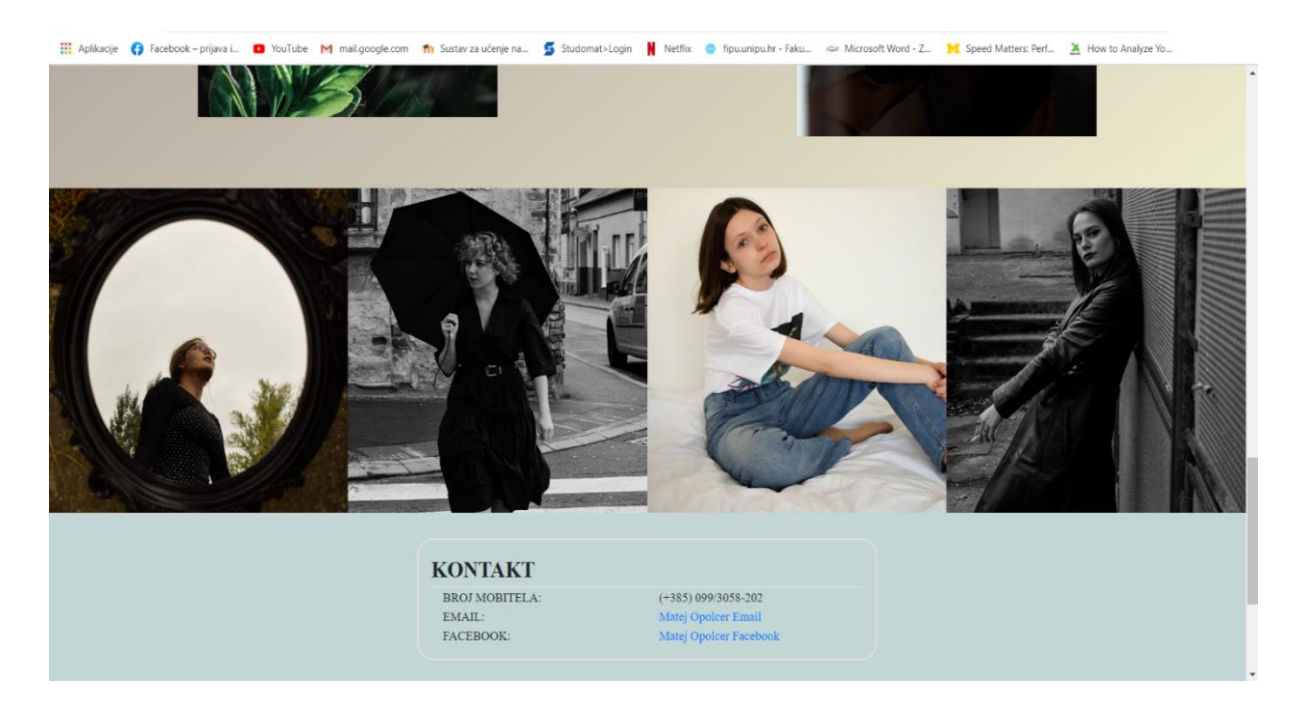

*Slika 12: Trenutni izgled stranice u pregledniku - 3*

U *body*-u se nalazi još *footer* koji leži na samom dnu internetske stranice, a definiran je unutar *div*-a koji sadrži klasu *container* koja se koristi za postavljanje sadržaja na željenu širinu. Sadržaj cijelog *footer*-a je podijeljen u tri stupca gdje prvi sadrži poveznice na glavnu stranicu i ostale podstranice, drugi prikazuje podatke za lokaciju te treći sadrži poveznice na društvene mreže. Ikone za društvene mreže su preuzete iz *font awesome*-a. HTML kao i CSS kod *footer*a je preuzet kao bootstrap sa stranice w3schools uz sitne izmjene u svrhu prilagodbe potrebama internetske stranice. Na slikama 13 i 14 se može vidjeti potreban HTML i CSS kod za kreiranje *footer*-a, a na slici 15 se može vidjeti izgled *footer*-a u pregledniku.

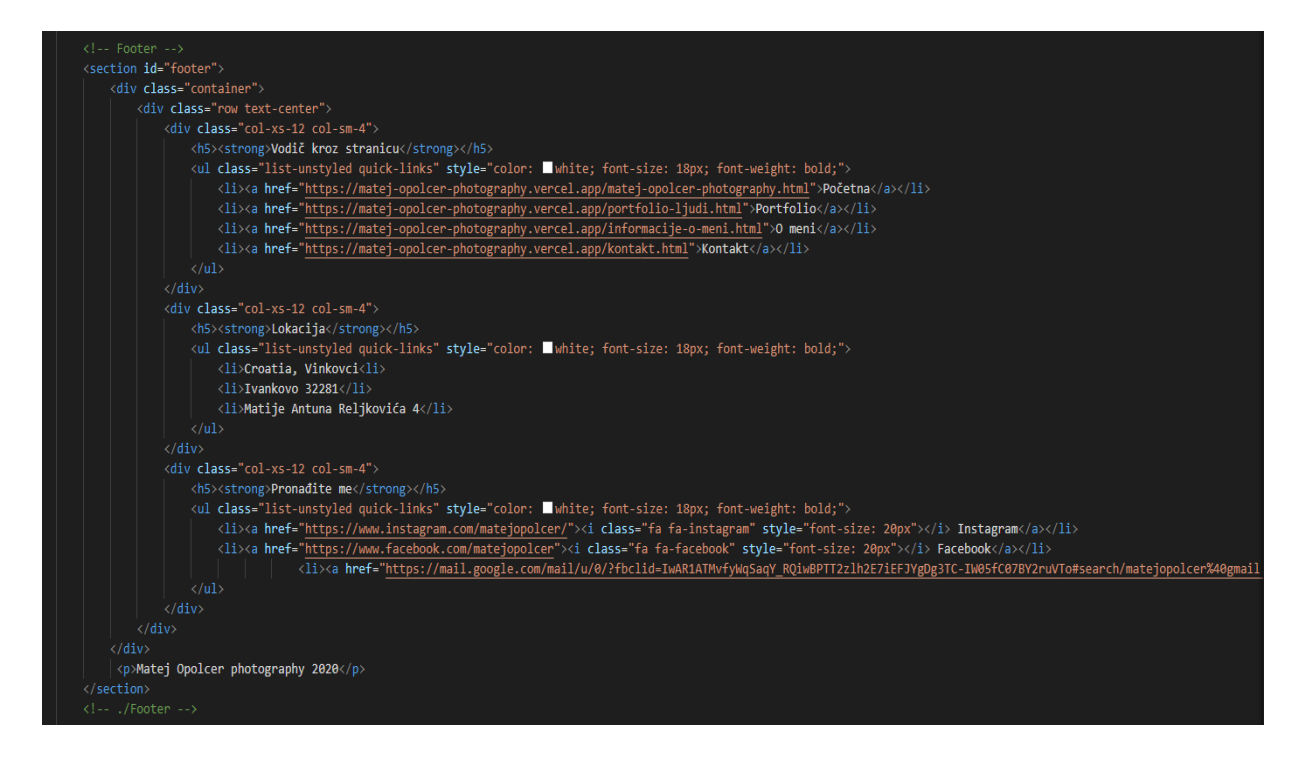

*Slika 13: Prikaz potrebnog HTML koda za kreiranje footer-a*

<span id="page-34-0"></span>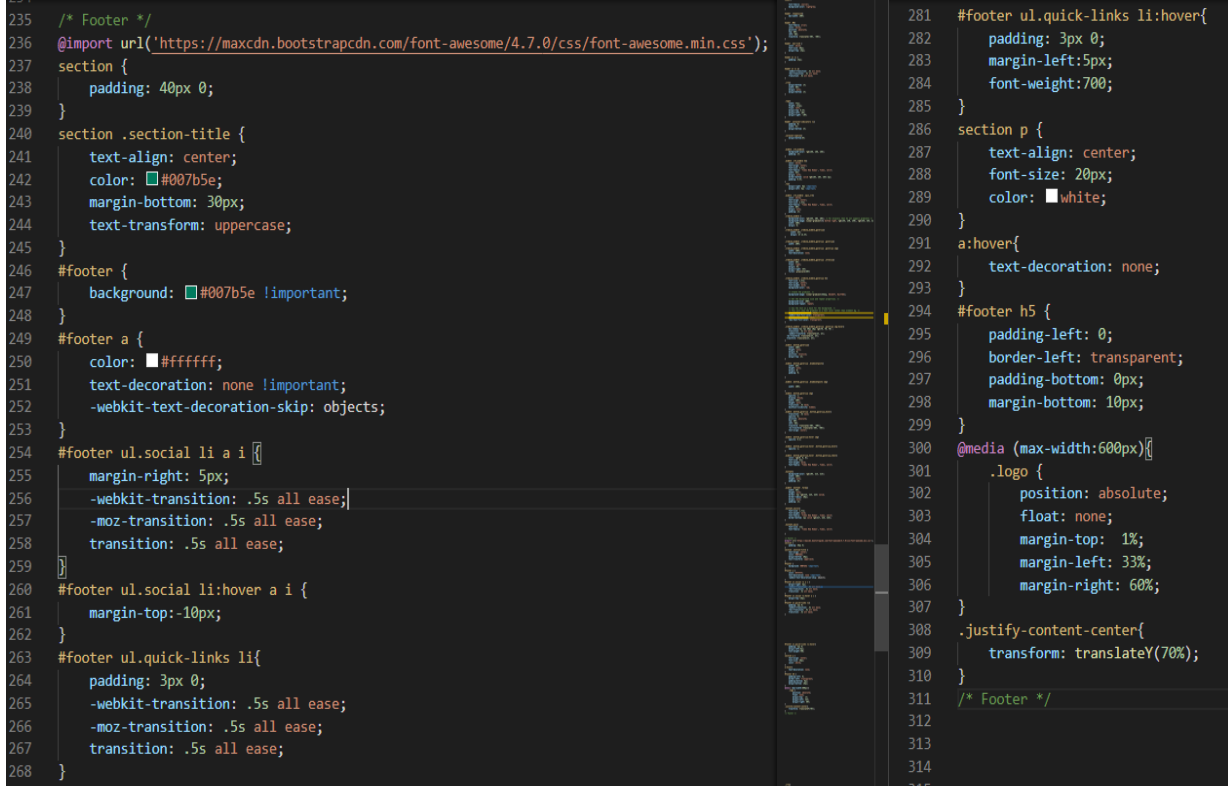

<span id="page-34-1"></span>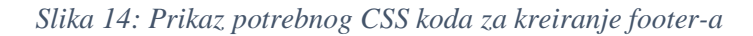

Izvor: Obrada autorice

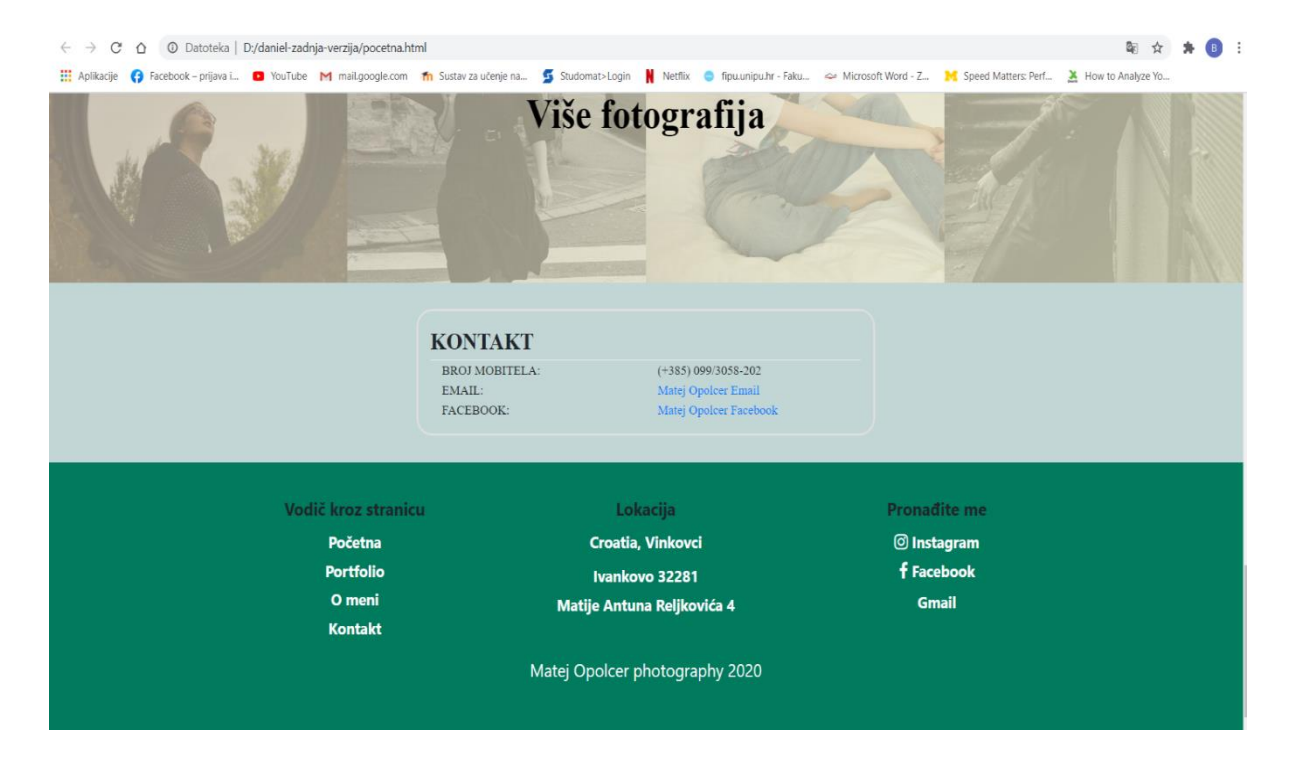

*Slika 15: Izgled footer-a u pregledniku*

<span id="page-35-0"></span>Nakon što je izrađena glavna tj. početna stranica prelazi se na izradu ostalih podstranica. Ostale podstranice se međusobno razlikuju isključivo po sadržaju, pošto sve koriste *footer* i *navbar*s početne stranice. Prva podstranica koja se izrađuje jest portfolio. Portfolio u sebi sadrži dvije dodatne podstranice koje ujedno predstavljaju dvije kategorije fotografija, a to su *Ljudi* te *Priroda i predmeti.* Sadržaj portfolija se sastoji od manjeg dijela teksta dok većinski dio zapravo predstavlja kolekciju fotografija. Unutar *portfolio.css* datoteke uređuje se tekstualni dio te širina slika kojima se radi isticanja dodaje i efekt pozadinske sjene. Iza portfolia slijedi podstranica *O meni* čiji se sadržaj sastoji od jedne slike i teksta, a smješten je unutar jednog *div*-a koji ima klasu *row.* Podstranica *Kontakt* je napravljena po sličnom principu kao i prethodna podstranica, a prikazuje osnovne kontakt podatke. Za razliku od ostalih podstranica, sadrži još i google kartu koja prikazuje lokaciju.

Za prilagodbu internetske stranice uređajima različitih veličina zaslona koristi se *media queries* sintaksa koja se navodi unutar CSS datoteke. Ako se stranici *Matej Opolcer photography* pristupi putem mobilnog uređaja može se vidjeti kako njezin sadržaj savršeno odgovara veličini zaslona mobitela što će biti i provjereno posebnim alatom u nastavku rada.

Nakon što je izrada internetske stranice u potpunosti dovršena istu je potrebno testirati kako bi se provjerilo da li sve ispravno funkcionira.

Prvi test kojem podliježe internetska stranica jest testiranje brzine, a koristi se već prije spomenuti *PageSpeed Insights* alat. Alat je jednostavan za korištenje te je isključivo potrebno unijeti URL stranice nakon čega se ista analizira te se na osnovu analize dobije izvještaj kojim se utvrđuje stanje stranice. Prvi podatak koji se dobije analizom jest ocjena brzine, a u slučaju stranice *Matej Opolcer photography* ona iznosi 99 od 100 prema čemu se može zaključiti da je brzina učitavanja stranice odlična. Pošto je stranica od tek nedavno dostupna u pregledniku nema puno podataka o njoj te će se isključivo moći pregledavati tzv. laboratorijski podaci koji se mogu prikazati u tri boje: zelena, narančasta i crvena. Laboratorijski podaci pružaju uvid u nekoliko stavki, a to su: vrijeme renderiranja prvog teksta ili slike, brzina popunjavanja sadržaja stranice, vrijeme potrebno da stranica postane interaktivna, ukupno vrijeme blokiranja te kretanje vidljivih elemenata u vidljivom dijelu. U rezultatima analize sve prethodno navedene stavke su označene zelenom bojom na temelju čega se može zaključiti da je učitavanje bilo kakve vrste svedeno na minimum. Nakon pregleda laboratorijskih podataka slijedi odjeljak Prilike koji pruža uvid u stavke na čiji se popravak poželjno usredotočiti kako bi se dodatno poboljšalo vrijeme učitavanja stranice. U slučaju analizirane internetske stranice potrebno se usredotočiti na dvije stavke, a to su: upotreba drugog formata za prikaz slika te postavljanje slika u odgovarajućoj veličini. Posljednji odjeljak pod nazivom Dijagnostika daje uvid u prijedloge za poboljšanje koje je poželjno razmotriti, ali nije nužno primijeniti, poput: izbjegavanja ogromnih mrežnih resursa, izbjegavanja ulančanih kritičnih zahtjeva te omogućavanja vidljivosti teksta tijekom učitavanja web fontova. Na slici 16 su prikazani rezultati PageSpeed Insights analize stranice.

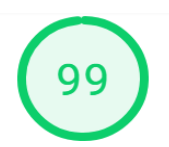

#### https://matej-opolcer-photography.vercel.app/pocetna.html

 $\bullet$  0-49  $\bullet$  50-89  $\bullet$  90-100 (i)

Podaci s terena - Chromeovo izvješće o korisničkom doživljaju nema dovoljno stvarnih podataka o brzini za ovu stranicu.

Origin Summary - Chromeovo izvješće o korisničkom doživljaju nema dovoljno stvarnih podataka o brzini za ovo izvorište.

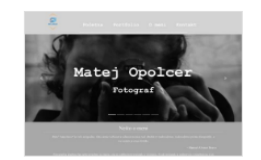

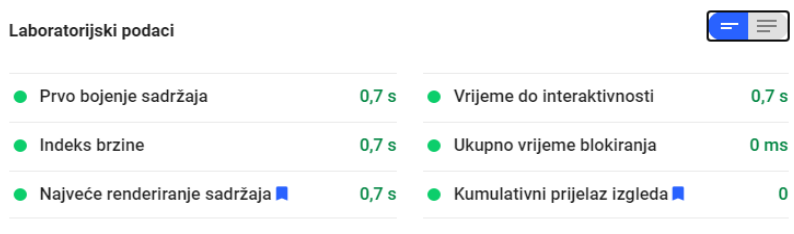

<span id="page-37-0"></span>Vrijednosti se procjenjuju i mogu se razlikovati. Rezultat izvedbe jest, a temelji se samo na ovim mjernim podacima . See calculator.

*Slika 16: Rezultati PageSpeed Insights analize - 1*

## Izvor: Obrada autorice

Prilike – Ovi prijedlozi mogu vam pomoći da brže učitate stranicu. Oni ne utječu izravno na rezultat izvedbe.

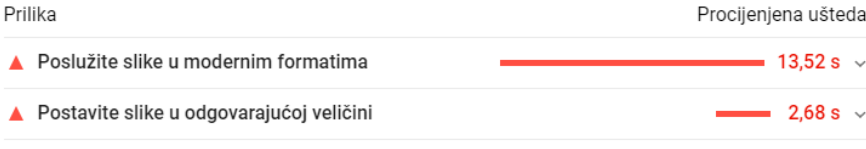

Dijagnostika - Više informacija o izvedbi vaše aplikacije. Ovi brojevi ne utječu izravno na rezultat izvedbe.

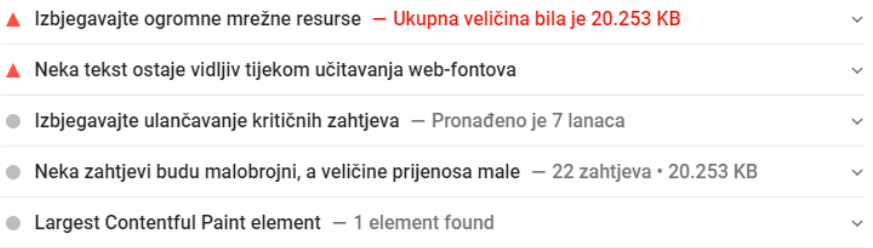

#### *Slika 16: Rezultati PageSpeed Insights analize - 2*

#### Izvor: Obrada autorice

Pošto veliki broj korisnika internetski sadržaj posjećuje putem mobilnih uređaja potrebno se pobrinuti da isti bude prikazan na najbolji mogući način. Stoga se osim testiranja brzine internetske stranice provodi i test kojim se provjerava responzivnost sadržaja iste. Za potrebe ovog rada u tu svrhu koristi se već spomenuti *Mobile-Friendly Test*. Za pokretanje ovog alata kao i kod prethodnog isključivo je potrebno imati URL internetske stranice. Nakon unosa URL-a stranice *Matej Opolcer photography* prikazuju se rezultati analize koji uključuju snimku zaslona izgleda stranice na mobilnom uređaju te izvješće s moguće nastalim problemima. Na temelju analize izvješća zaključuje se kako nema nikakvih poteškoća te da je cjelokupni sadržaj stranice u potpunosti učitan, što znači da je ista responzivna odnosno da je u potpunosti prilagođena mobilnim uređajima. Na slici 17 su prikazani rezultati Mobile-Friendly Test analize stranice.

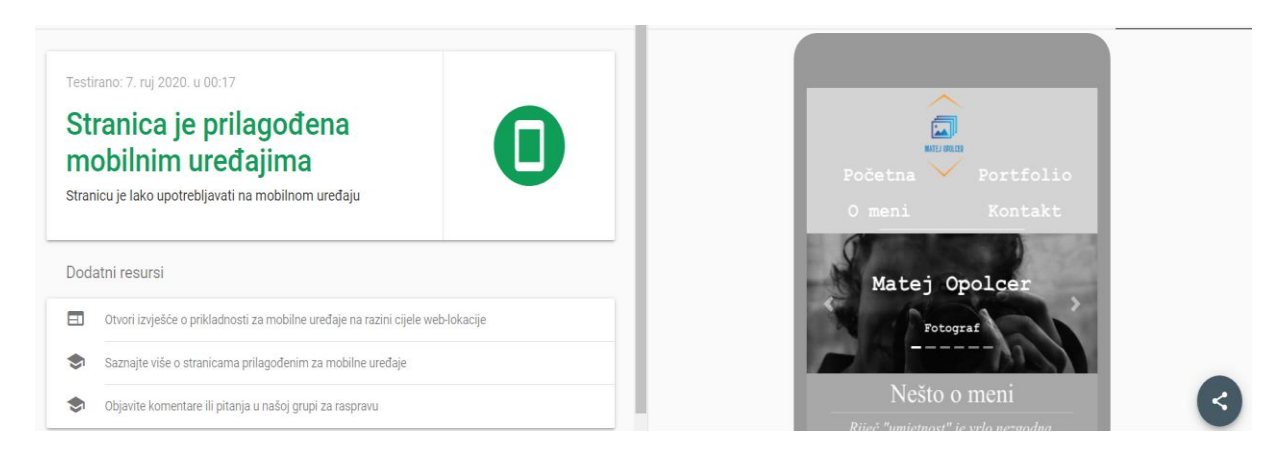

*Slika 17: Rezultati Mobile – Friendly Test analize - 1*

#### Izvor: Obrada autorice

<span id="page-38-0"></span>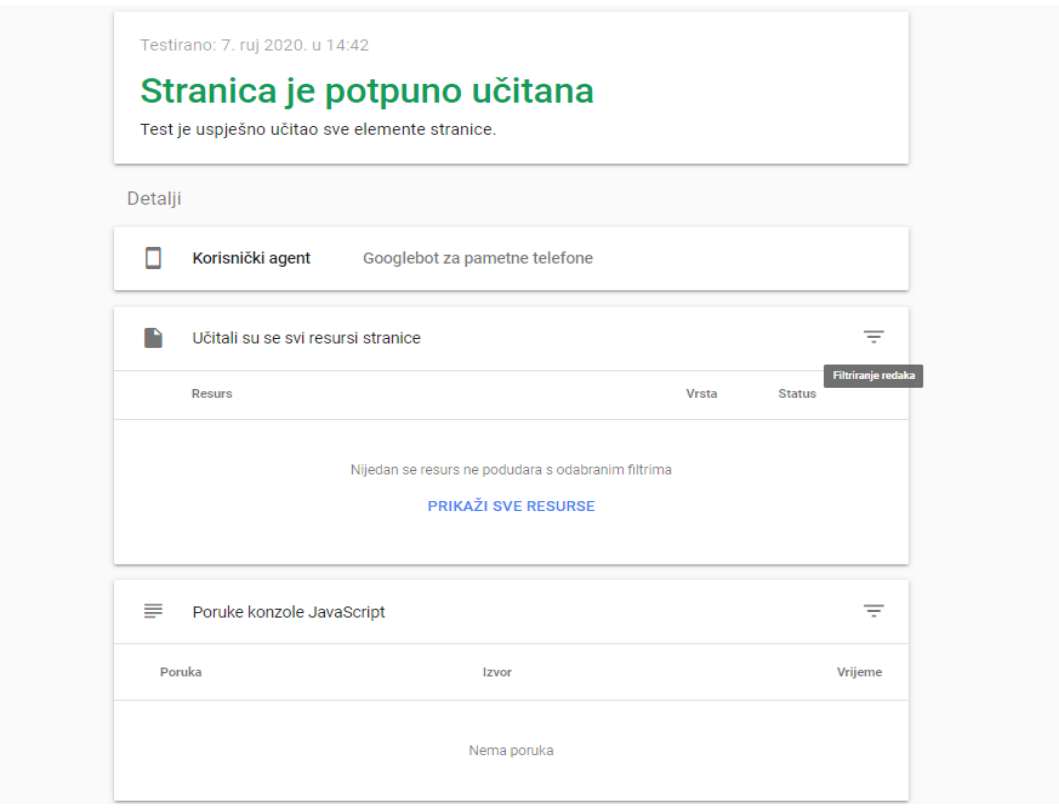

*Slika 17: Rezultati Mobile – Friendly Test analize - 2*

Izvor: Obrada autorice

## <span id="page-39-0"></span>**7.2. Koraci optimizacije internetske stranice** *Matej Opolcer photography*

Proces optimizacije internetskih stranica nije nimalo lagan posao, obzirom da je konstantno podložan promjenama koje je potrebno pratiti kako bi optimizacija bila uspješno obavljena. Za potrebe rada je izrađena stranica *Matej Opolcer photography* čiji su koraci izrade prikazani u prethodnom poglavlju, a u ovom će poglavlju biti opisani koraci optimizacije iste.

Kao što je već jednom prethodno spomenuto, postoji nekoliko elemenata koji utječu na optimiziranost internetske stranice te će svaki od njih biti prikazan u nastavku ovog poglavlja.

Prvi korak u procesu optimizacije stranice jest istraživanje konkurencije te pronalazak i zapisivanje ključnih riječi. Istraživanje konkurencije predstavlja proces pretraživanja internetskih lokacija koje nude iste ili slične usluge odnosno proizvode. Cilj istraživanja konkurencije jest otkriti čime se konkurenti bave te na koji način predstavljaju svoje usluge ili proizvode, na temelju čega mogu nastati nove ideje ili se može naučiti iz njihovih pogrešaka. Za potrebe stranice *Matej Opolcer photography* bilo je potrebno istražiti internetske lokacije privatnih fotografa i foto studija koji nude portfolio svojih fotografija te usluge privatnog fotografiranja, kao i fotografiranja različitih prigoda. Nakon što se istraži konkurencija slijedi pronalazak i zapisivanje ključnih riječi. Ključnim riječima i frazama se nastoji što bolje opisati sadržaj internetske stranice te ju tako učiniti što dostupnijom široj publici. U procesu pronalaska ključnih riječi i fraza potrebno je fokusirati se na one riječi koje su manje konkurentne kako bi se stranica mogla istaknuti među hrpom sličnih sadržaja. Primjerice za izraz "portfolio fotografija" postoji puno više rezultata pretrage nego za izraz "portfolio fotografija portreta" na temelju čega se zaključuje da je drugi izraz manje konkurentan, sužava krug pretrage te je puno bolji izbor prilikom odabira ključnih riječi. Stoga su za stranicu *Matej Opolcer photography* odabrane ključne riječi: fotograf, fotografija, fotografiranje ljudi, Matej Opolcer photography, portretne fotografije, portfolio fotografija portreta, fotografije prirode i predmeta i portfolio fotografija ljudi.

Sintaksa dodavanja ključnih riječi u programski kod početne stranice:

*<meta name="keywords" content="fotograf, fotografija, Matej Opolcer photography, fotografiranje ljudi, fotografije prirode i predmeta">*

U nastavku rada će biti prikazani koraci optimizacije početne stranice. Za ostale podstranice vrijedi isti postupak.

Nakon istraživanja konkurencije i odabira ključnih riječi sljedeći korak predstavlja sastavljanje meta opisa i naslova. Naslov stranice i meta opis predstavljaju možda i najbitnije SEO elemente pošto su u rezultatima pretraživanja ono prvo što korisnici vide te na temelju njih odlučuju hoće li određenu stranicu posjetiti ili ne. Naslov internetske stranice u nekoliko riječi opisuje što stranica zapravo predstavlja, dok meta opis sažeto prikazuje sadržaj stranice. Cilj pisanja naslova i meta opisa jest privući korisnike da posjete određenu stranicu stoga njihov sadržaj mora biti jasan, vjerodostojan, zanimljiv te treba sadržavati ključne riječi pošto one povećavaju kvalitetu pretraživanja. Ako meta opis ostane prazan definirat će ga sam pretraživač. Meta opis i naslov stranice su dodani na vrh svake stranice unutar *head* elementa. Na slici 18 je vidljiv isječak programskog koda koji definira naslov i meta opis za početnu stranicu.

<title>Fotografije ljudi, prirode i predmeta, usluge fotografiranja | Matej Opolcer photography</title> kmeta **name="**description<mark>" content="</mark>Pogledajte fotografije ljudi, prirode i predmeta. Kontaktirajte me ukoliko ste zainteresirani za usluge fotografiranja i izradu savršenih fotografija.">

## *Slika 18: Definiranje naslova i meta opisa za početnu stranicu*

# Izvor: Obrada autorice

<span id="page-40-0"></span>Osim definiranja glavnog naslova internetske stranice o kojem je bila riječ u prethodnom odjeljku, postoje i tzv. *heading tag*-ovi. *Heading tag*-ovima se definiraju naslovi i podnaslovi na internetskoj stranici koji se mogu pojaviti u različitim veličinama što ovisi o važnosti pojedinih dijelova stranice te njihovo korištenje posjetiteljima olakšava kretanje istom. Unutar stranice *Matej Opolcer photography* pretežito su se koristili *h1* i *h2* naslovi koji su radi bolje uočljivosti podebljani, označeni drugom bojom te u sebi sadržavaju ključne riječi što se može vidjeti i na slici 19.

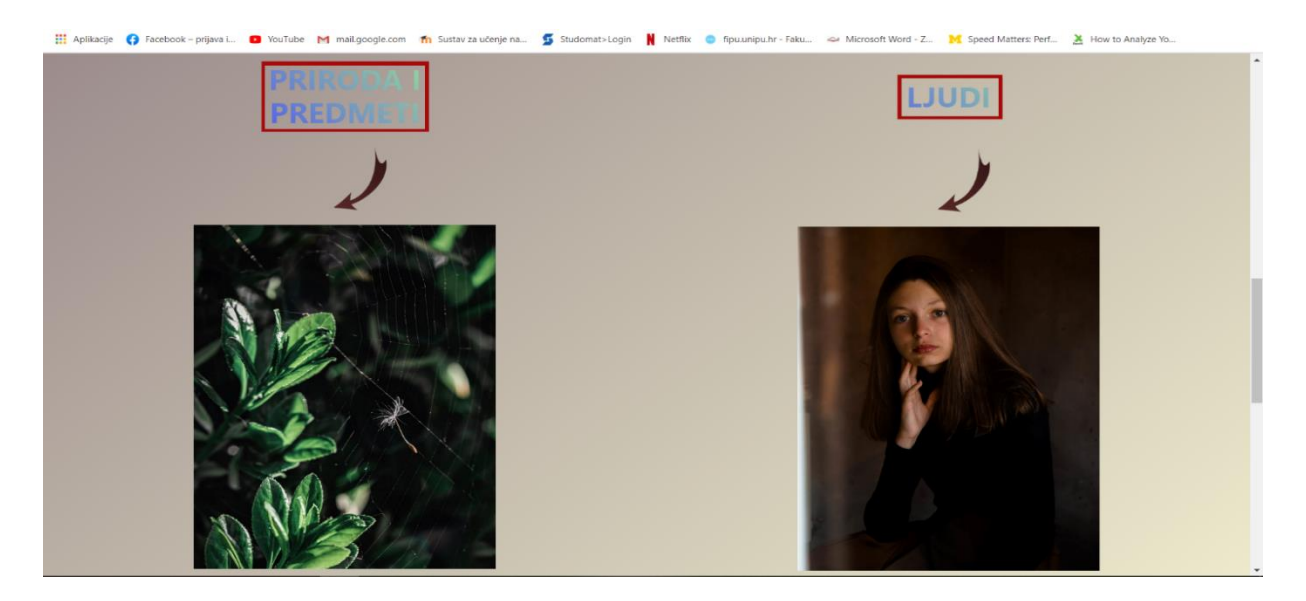

*Slika 19: Prikaz heading tag-ova na početnoj stranici*

#### <span id="page-40-1"></span>Izvor: Obrada autorice

Nakon sastavljanja meta opisa, naslova i *heading tag*-ova sljedeći korak predstavlja oblikovanje sadržaja. Sadržaj čini ono najbitnije na stranici, ono što posjetitelji prvo vide te glavni razlog zbog kojeg pristupaju određenoj stranici. Tijekom oblikovanja sadržaja je potrebno pripaziti na količinu ključnih riječi, ne smije se pretjerivati i pretrpavati sadržaj istima pošto zbog toga sadržaj gubi na kvaliteti. Ključne riječi je potrebno smisleno i potpuno ne nametljivo dodati u sadržaj stranice kako bi se istakla važnost pojedinih pojmova. Osim dodavanja ključnih riječi bitno je naglasiti da sadržaj internetske stranice mora biti jedinstven i vjerodostojan. Definiranje sadržaja početne stranice se može vidjeti na slici 20 dok je izgled istog u pregledniku prikazan na slici 21.

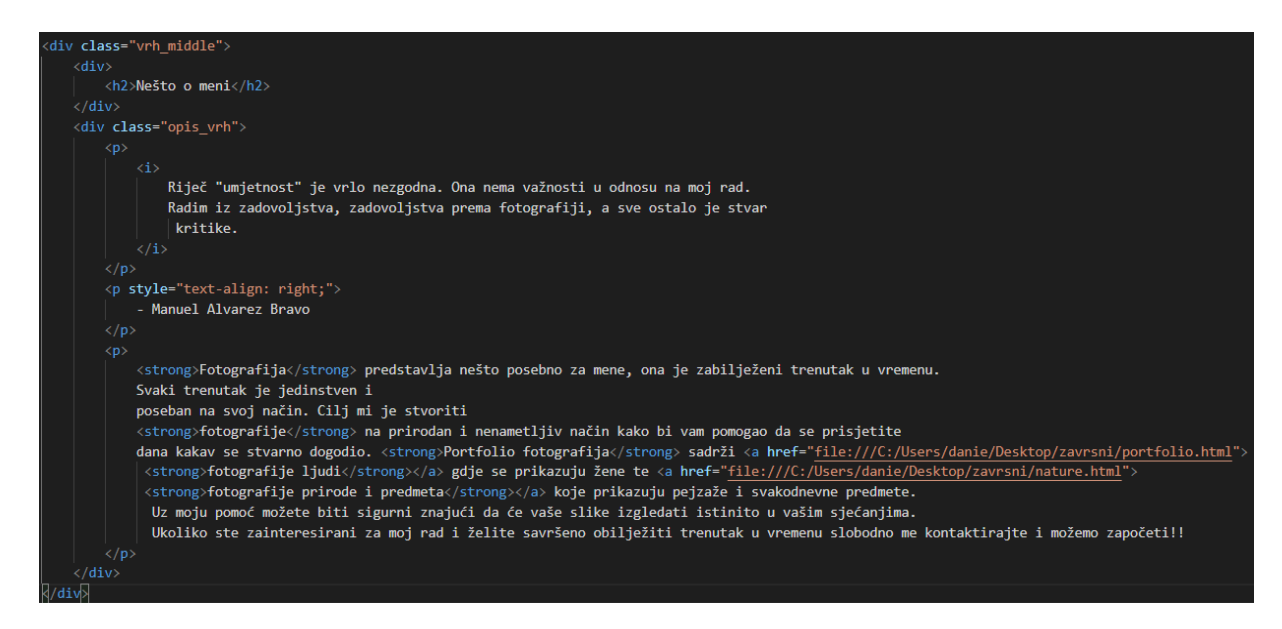

<span id="page-41-0"></span>*Slika 20: Definiranje sadržaja početne stranice*

Izvor: Obrada autorice

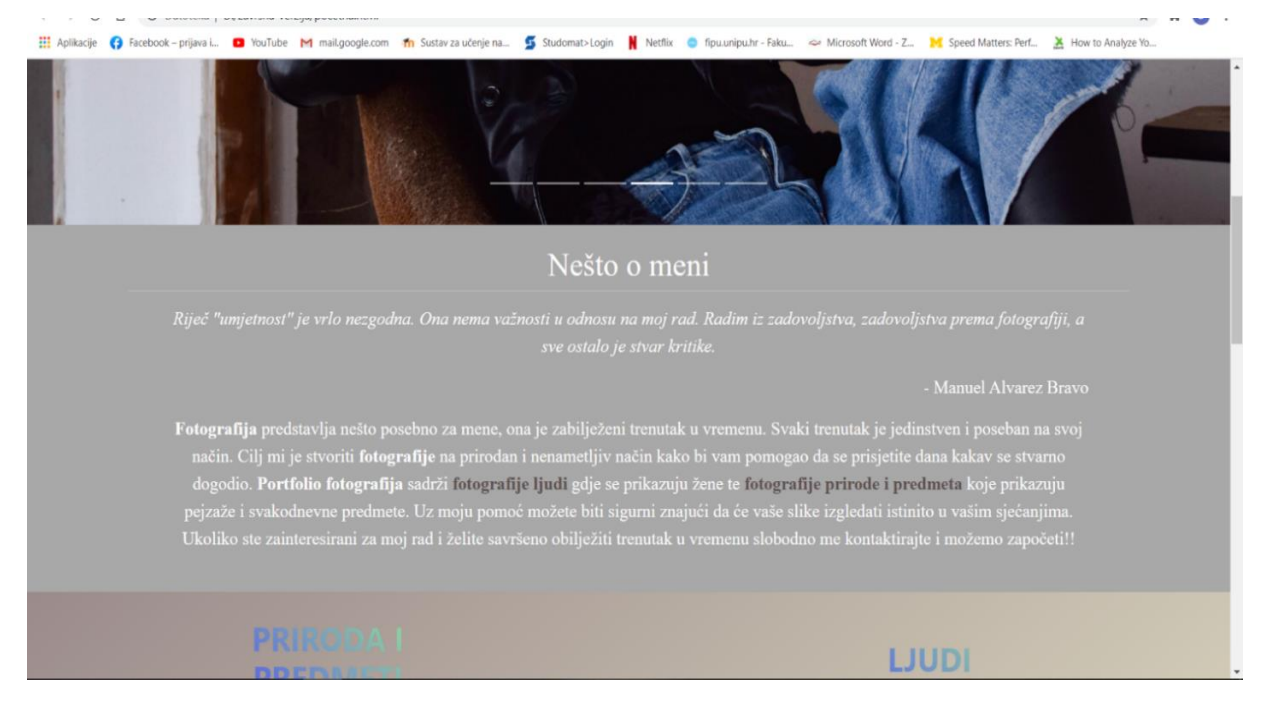

*Slika 21: Izgled sadržaja početne stranice u pregledniku*

<span id="page-42-0"></span>U rezultatima pretraživanja, osim naslova i meta opisa, prikazuje se i URL stranice. Stoga je poželjno imati smisleno organizirani URL koji u sebi sadržava ime stranice te ključne riječi koje su povezane s istom. Osim prethodno navedenog poželjno je da URL bude pregledan i jednostavan te da sadrži informacije o stranici.

Prije optimizacije, URL početne stranice *Matej Opolcer photography* bio je: <https://photographmatejopolcer.vercel.app/pocetna.html> što se može i vidjeti na slici 22.

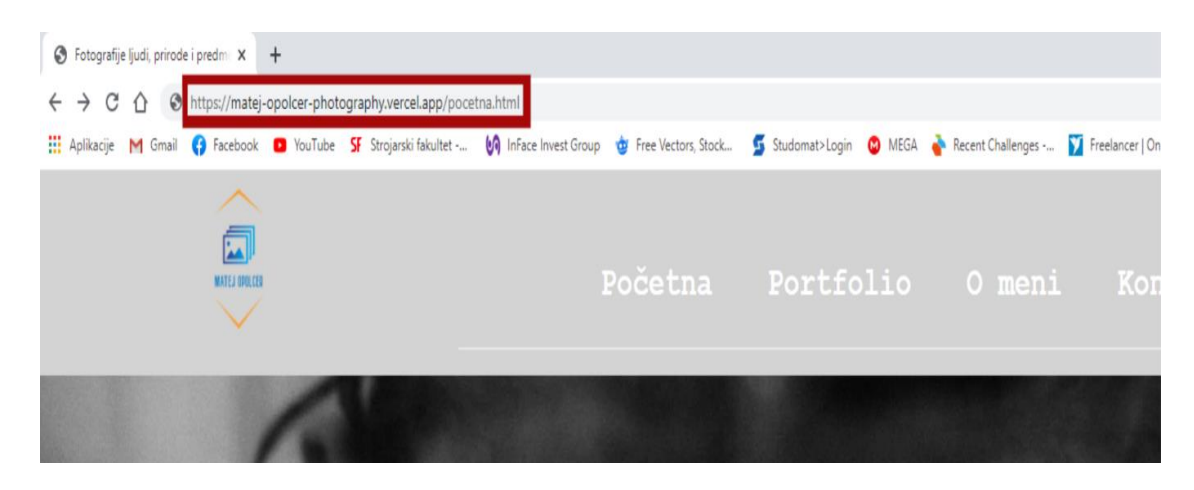

*Slika 22: Izgled URL-a početne stranice prije optimizacije*

# Izvor: Obrada autorice

<span id="page-42-1"></span>Nakon optimizacije URL internetske stranice izgleda ovako: [https://matej-opolcer](https://matej-opolcer-photography.vercel.app/matej-opolcer-photography.html)[photography.vercel.app/matej-opolcer-photography.html.](https://matej-opolcer-photography.vercel.app/matej-opolcer-photography.html) što se može i vidjeti na slici 23.

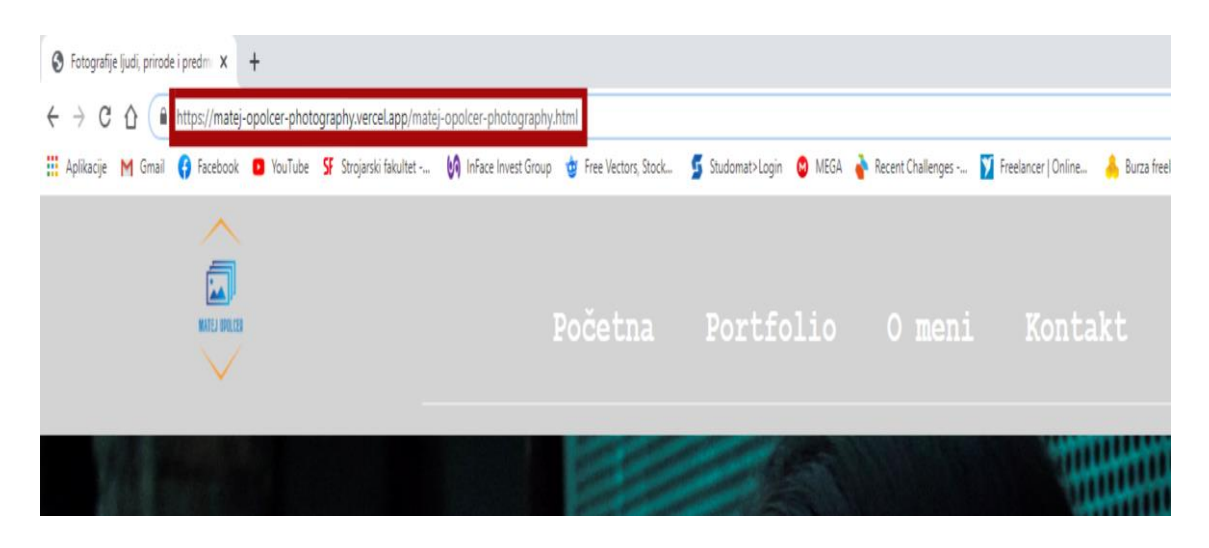

*Slika 23: Izgled URL-a početne stranice poslije optimizacije* Izvor: Obrada autorice

Iz prethodnog se može vidjeti kako je izraz "pocetna.html" zamijenjen izrazom "matejopolcer-photography" koji daje više informacija o stranici te bolji uvid u ono što ista predstavlja.

Proces optimizacije slika za stranicu *Matej Opolcer photography* predstavlja najvažniji dio cjelokupne optimizacije pošto slike čine njezin većinski dio. Za početak je potrebno smanjiti rezoluciju slika kako bi se poboljšala brzina učitavanja stranice čime se povećava zadovoljstvo korisnika, što ujedno predstavlja i glavni cilj, no važno je biti oprezan kako slike ne bi izgubile na kvaliteti. U svrhu smanjivanja rezolucije je korišten GIMP program. Nakon toga slijedi imenovanje datoteka slika gdje su korišteni opisni nazivi i ključne riječi kako bi se tražilicama olakšao pronalazak istih. Primjerice naziv *"zena-s-kisobranom-na-pjesackom.png"* puno bolje zvuči nego "*aa123.png*". Dodavanje *alt* opisa nije obavezan, ali ga je poželjno koristiti. U slučaju da se određena slika ne može učitati prikazati će se njezin *alt* opis, stoga korisnici iako ne vide sliku prema opisu će znati što ona prikazuje. Na slici 24 se može vidjeti isječak programskog koda za dodavanje slike, iz kojeg se vidi ime datoteke slike i njezin *alt* opis koji ju pobliže opisuje.

```
\mathop{\rm div}\nolimits <code>class="dvadesetposto"\mathbb N</sup></code>
     <img src="slike/zena-u-kaputu-s-cigaretom.png" alt="Žena u kaputu drži cigaretu">
\langle/div>
```
*Slika 24: Definiranje imena datoteke slike i njezinog alt opisa*

# Izvor: Obrada autorice

<span id="page-43-0"></span>Zadnji korak predstavljaju unutarnje veze ili *internal links* koje kao što je već rečeno služe boljem međusobnom povezivanju podstranica, poboljšavaju navigaciju te ističu važan sadržaj. Unutar stranice *Matej Opolcer photography* su korištene unutarnje veze za podstranice portfolio – kategorija ljudi te portfolio – kategorija priroda i predmeti pošto predstavljaju najvažniji sadržaj cjelokupne internetske stranice. Unutarnje veza prema prethodno spomenutim podstranicama su postavljene s početne stranice pošto korisnici prilikom prvog posjeta stranici prvo pregledavaju njezin sadržaj. Za povezivanje početne stranice i portfolia korišten je već ranije spomenuti *anchor text.* Na slici 25 crvenim okvirima su označene unutarnje veze na stranici.

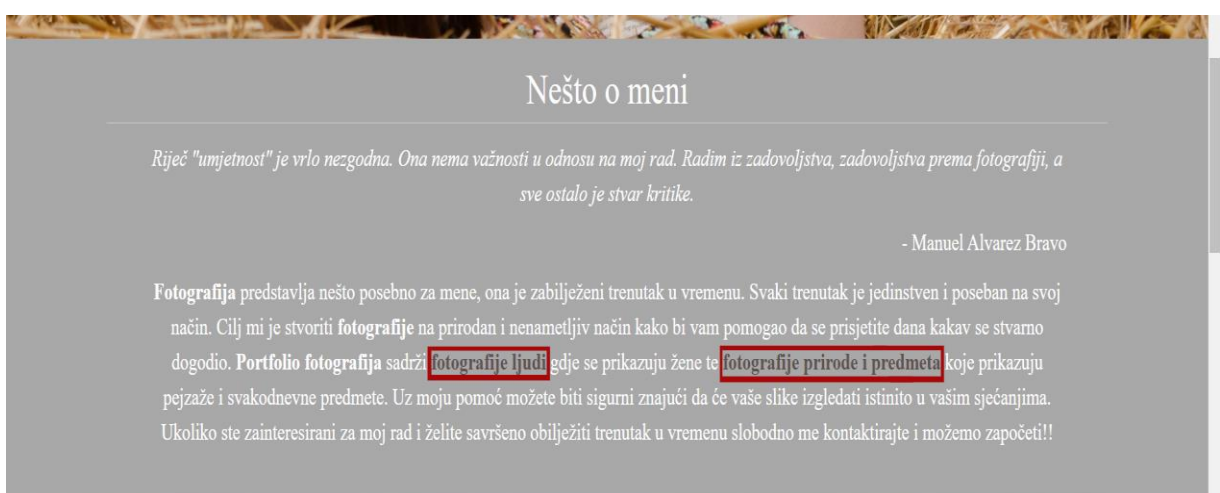

*Slika 25: Upotreba unutarnjih veza na stranici*

#### Izvor: Obrada autorice

<span id="page-44-0"></span>Nakon optimizacije početne stranice, prelazi se i na ostale podstranice gdje je postupak za sve prethodno spomenute elemente isti. Bitno je samo naglasiti kako svaka stranica mora imati jedinstvene ključne riječi, naslov, meta opis i sadržaj. U suprotnome stranice koje se toga ne pridržavaju mogu biti penalizirane od strane tražilica što rezultira gubitkom posjetitelja te položaja na ljestvici rezultata pretraživanja.

Analiza rezultata internetske stranice provedena je uz pomoć dva alata: Screaming Frog SEO Spider i Google Analytics.

Kako bi se Screaming Frog alat mogao koristiti prethodno ga je potrebno instalirati na računalo, a instalacija se može preuzeti s poveznice [https://www.screamingfrog.co.uk/seo](https://www.screamingfrog.co.uk/seo-spider/)[spider/.](https://www.screamingfrog.co.uk/seo-spider/) Nakon instalacije, za korištenje alata je potreban isključivo URL stranice koja se želi analizirati. Unosom URL-a se pretražuje cijela stranica nakon čega se dobiju informacije o njezinom stanju. Kao što je već rečeno informacije o stranici su kategorizirane u mnoštvo kartica, ali ovdje će biti spomenute samo one koje su bitne za praktični dio rada. Analizom stranice *Matej Opolcer photography* u sljedeće tri kartice se dobivaju informacije o ispravnosti URL veza i mogućim poteškoćama prilikom pristupa istima. Unutar kartice *Internal* prikazuju se svi unutarnji URL-ovi na stranici kojih je sveukupno 52 od kojih je 5 HTML-a, 5 CSS-a i ostalih 42 pripadaju slikama. Svi unutarnji URL-ovi imaju *status code* 200 što znači da su svi ispravno učitani odnosno da niti jedan nije blokiran od strane *robot.txt* datoteke. Sljedeća kartica, slična prethodnoj pod nazivom *External* sadrži vanjske URL-ove kojih je sveukupno 13 tu se nalaze poveznice za bootstrap, javascript te poveznice prema Instagramu Facebooku i sl. Od sveukupno 13 URL-ova 3 su blokirana od strane već spomenute *robot.txt* datoteke što znači da je iste nemoguće indeksirati, a najčešći razlog tome je neispravna ili loša URL veza. Osim unutar *Internal* i *External* kartice status code URL-ova je moguće vidjeti i u posebnoj kartici pod nazivom *Response Codes* koja sadrži *status code*-ove za sve URL-ove zajedno. Osim pregleda URL-ova pomoću alata Screaming Frog je moguće vidjeti i podatke o naslovima stranice. *Matej Opolcer photography* stranica ima pet naslova unutar kojih nema dupliciranja, svi naslovi imaju preko 30 znakova gdje od njih pet, čak četiri imaju preko 60 znakova. Podatke o naslovima je moguće vidjeti na slici 26.

| Internal External Security Response Codes URL Page Titles Meta Description Meta Keywords H1 H2 Content Images Canonicals Pagination Directiv ▼                                                                                                    |             |         |                                                                                                    |  |                      |                                                                                                    | Overview Site Structure Response Times API Spelling & Grammar |  |
|----------------------------------------------------------------------------------------------------|-------------|---------|----------------------------------------------------------------------------------------------------|--|----------------------|----------------------------------------------------------------------------------------------------|---------------------------------------------------------------|--|
| $t$ Export<br><b>TAI</b>                                                                                                    |             |         | Search                                                                                                    |  | <b>v</b> Page Titles |                                                                                                    |                                                               |  |
| 這<br>Address<br>https://matej-opolcer-photography.vercel.app/matej-opolcer-photography.html<br>2 https://matej-opolcer-photography.vercel.app/portfolio-ljudi.html<br>https://matej-opolcer-photography.vercel.app/portfolio-priroda-predmeti.html<br>https://matej-opolcer-photography.vercel.app/informacije-o-meni.html<br>https://matej-opolcer-photography.vercel.app/kontakt.html | Occurrences | Title 1 | Fotografije ljudi, prirode i predmeta, usluge fotografiranja   Matej Opolc<br>Portfolio fotografija ljudi i ženskih portreta   Matej Opolcer photography<br>Portfolio fotografija prirode i predmeta   Matej Opolcer photography<br>O meni, Ivankovo, Vinkovci   Matej Opolcer photography<br>Kontakt broj telefona, adresa, email   Matej Opolcer photography |  |                      | All (5) (100,00%)<br>Missing (0) (0,00%)<br>Duplicate (0) (0,00%)<br>Over 60 Characters (4) (80.00%)<br>Below 30 Characters (0) (0,00%)<br>Over 554 Pixels (4) (80,00%)<br>Below 200 Pixels (0) (0.00%) |                                                               |  |
|                                                                                                    |             |         |                                                                                                    |  |                      | Same as H1 (0) (0,00%)<br>Multiple (0) (0,00%)                                                                                                    |                                                               |  |

*Slika 26: Podaci o naslovima u alatu Screaming Frog*

#### Izvor: Obrada autorice

<span id="page-45-0"></span>Za meta opise, ključne riječi, h1i h2 naslove te sadržaje na stranicama se kao i kod kartice *Page Titles*, prikazuju slični podaci.

Osim prethodno navedenih elemenata putem alata Screaming Frog je moguće vidjeti i stanje slika. Pošto se *Matej Opolcer photography* stranica većinskim dijelom sastoji od slika ovo je možda i najbitniji dio analize. Unutar kartice *Images* izlistavaju se sve slike koje se nalaze na stranici te se mogu vidjeti podaci poput: broja slika na stranici, formati slika, veličine slika te da li određenoj slici nedostaje *alt* opis što je vrlo bitno za SEO. Na slici 27 je moguće vidjeti podatke o slikama.

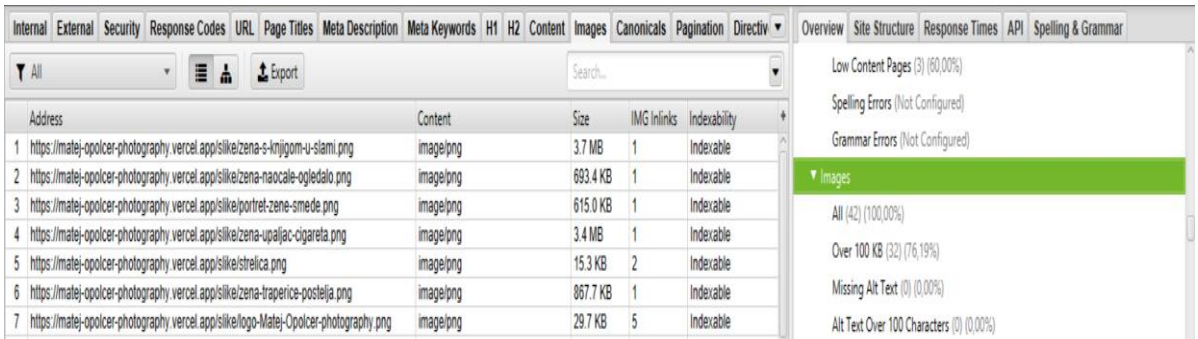

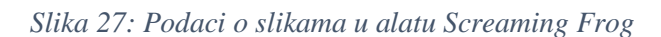

Pregledom svih gore spomenutih elemenata dobiva se uvid u stanje internetske stranice te se vlasnika iste upozorava na određene poteškoće, ako one postoje. Na temelju prethodno opisanog postupka se može zaključiti da je Screaming Frog vrlo učinkovit SEO alat te da daje uvid u korisne informacije. Osim pregleda spomenutih elemenata, alat nudi još puno korisnih mogućnosti od kojih je većina dostupna isključivo u plaćenoj verziji.

Za razliku od prethodno opisanog alata, Google Analytics alatu se može pristupiti bez instalacije na računalo. Prije korištenja alata isti je potrebno povezati sa internetskom stranicom koju želimo pratiti i analizirati. Na slici 28 se nalazi isječak koda kojeg je potrebno dodati u HTML kod stranice kako bi se ista mogla pratiti.

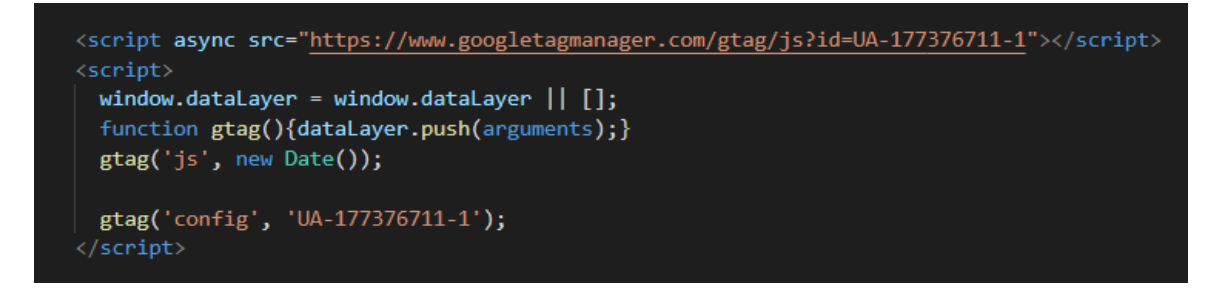

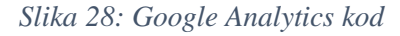

#### Izvor: Obrada autorice

<span id="page-46-0"></span>Obično, u normalnim uvjetima internetsku stranicu je potrebno pratiti duži period kako bi se dobili precizniji podaci o ponašanju prometa na istoj. U ovom slučaju je dovoljan i kratak period kako bi se razumjelo koje se sve informacije o prometu na stranici mogu dobiti pomoću Google Analytics alata.

Unutar sučelja Google Analytics alata postoji nekoliko izvješća od kojih svaki prikazuje različite informacije. Prvo izvješće se naziva Stvarno vrijeme te se dijeli na nekoliko sekcija od kojih je prva Pregled. Pregled daje informacije o trenutnom broju korisnika na stranici, trajanju pregleda stranice po minutama i sekundama, trenutno aktivnim stranicama, trenutnoj lokaciji posjetitelja i načinu pronalaska stranice. Na slici 29 je vidljivo izvješće Stvarno vrijeme za stranicu *Matej Opolcer photography*. Iz izvješća se vidi da je trenutni broj korisnika dva od kojih jedan stranicu pregledava putem računala, a drugi putem mobitela, trenutno su aktivne stranice portfolio-ljudi i kontakt te je lokacija posjetitelja okolica Osijeka.

|                 |                             |                                | Broj aktivnih korisnika na web-lokaciji         |   |                                                                                                    |                     |
|-----------------|-----------------------------|--------------------------------|-------------------------------------------------|---|----------------------------------------------------------------------------------------------------|---------------------|
| Q               | Pretražite izvješća i pomoć |                                | trenutačno:                                     |   | Po sekundi<br>Po minuti                                                                                    |                     |
| A.              | Početna                     |                                |                                                 |   | 3<br>1.5                                                                                                   |                     |
| H               | Prilagođavanje              |                                |                                                 |   |                                                                                                    |                     |
| <b>IZVJEŠĆA</b> |                             |                                |                                                 |   |                                                                                                    |                     |
| $\odot$         | Stvarno vrijeme             | 50%                            | STOLNO RAČUNALO <b>N</b> MOBILNI UREĐAJI<br>50% |   | 0.5                                                                                                    |                     |
|                 | Pregled                     |                                |                                                 |   | mir<br>$-16$ min<br>$-26$ min<br>$-21$ min<br>$-11$ min<br>$-60 s$<br>$-45s$<br>$-30s$<br>$-6$ min<br>$-1$ | $-15s$              |
|                 | Lokacije                    |                                |                                                 |   |                                                                                                    |                     |
|                 | Izvori prometa              | Najpopularnije preporuke:      |                                                 |   | Najposjećenije aktivne stranice:                                                                           |                     |
|                 | Sadržaj                     | <b>Izvor</b>                   | <b>Aktivni korisnici</b>                        |   | Aktivna stranica                                                                                           | Aktivni korisnici ↓ |
|                 | Događaji                    |                                | Nema podataka za ovaj prikaz.                   |   | 1. /kontakt.html                                                                                           | 1 50,00%            |
|                 | Konverzije                  |                                | Najveći promet na društvenim mrežama:           |   | 2. /portfolio-ljudi.html                                                                                   | 1 50,00%            |
|                 |                             | <b>Izvor</b>                   | <b>Aktivni korisnici</b>                        |   | Najpopularnije lokacije:                                                                                   |                     |
| ಽ               | Atribucija <sup>BETA</sup>  |                                | Nema podataka za ovaj prikaz.                   |   |                                                                                                    |                     |
| Q               | Otkrij                      | Najpopularnije ključne riječi: |                                                 |   |                                                                                                    |                     |
|                 |                             | Ključna riječ                  | <b>Aktivni korisnici</b>                        | ↓ |                                                                                                    |                     |
| Ω               | Administrator               |                                | Nema podataka za ovaj prikaz.                   |   |                                                                                                    |                     |

*Slika 29: Google Analytics izvješće – Stvarno vrijeme - Pregled*

## Izvor: Obrada autorice

<span id="page-47-0"></span>Osim sekcije Pregled, postoji i sekcija Izvori prometa unutar koje se, kako i sam naziv kaže, nalaze podaci o izvoru prometa, odnosno na koji način posjetitelji pristupaju internetskoj stranici. Na slici 30 se može vidjeti kako stranici *Matej Opolcer photography* trenutno pristupaju dva korisnika od kojih jedan stranici pristupa izravno, a drugi putem Instagram aplikacije.

| u       | Pretrazite izvjesca i pomoc | Izvori prometa                                                      |                         |                                           | Izradi prečac BETA                   |
|---------|-----------------------------|---------------------------------------------------------------------|-------------------------|-------------------------------------------|--------------------------------------|
| ₳       | Početna                     | Broj ključnih riječi: 0                                             | Pregledi stranice       |                                           | Prikaži sve: Pregledi stranice       |
| H.      | Prilagođavanje              | Broj aktivnih korisnika na web-lokaciji<br>trenutačno:              | Po minuti               |                                           | Po sekundi                           |
|         | <b>IZVJEŠĆA</b>             |                                                                     | $\overline{\mathbf{3}}$ |                                           | 1.5                                  |
| $\odot$ | Stvarno vrijeme             |                                                                     |                         |                                           |                                      |
|         | Pregled                     |                                                                     | $\overline{2}$          |                                           | $\overline{1}$                       |
|         | Lokacije                    | <b>E IZRAVNO E DRUŠTVENA MREŽA</b>                                  |                         | $-2$ min                                  |                                      |
|         | Izvori prometa              | 50%<br>50%                                                          | $\overline{1}$          | Pregledi stranice: 2                      | 0.5                                  |
|         | Sadržaj                     |                                                                     | $-21$ min<br>$-26$ min  | $-16$ min<br>$-6$ min<br>$-11$ min<br>min | $-60s$<br>$-45s$<br>$-30s$<br>$-15s$ |
|         | Događaji                    | Prikaz: Aktivni korisnici Prikazi stranice (zadnjih 30 minuta)<br>ᇫ |                         |                                           |                                      |
|         | Konverzije                  | Ukupno: 2                                                           |                         |                                           | Q                                    |
|         |                             | Medij                                                               |                         | Izvor                                     | <b>Aktivni korisnici</b>             |
| ್ಡ      | Atribucija <sup>BETA</sup>  | $1.$ (none)                                                         |                         | (direct)                                  | 50,00%<br>$\mathbf{1}$               |
| Ō       | Otkrij                      | 2. Društvena mreža                                                  |                         | Instagram                                 | 1 50,00%                             |
| ۰       | Administrator               |                                                                     |                         |                                           |                                      |

*Slika 30: Google Analytics izvješće – Stvarno vrijeme – Izvor prometa*

Izvor: Obrada autorice

Unutar izvješća Publika u sekciji Pregled se može vidjeti dijagram kretanja prometa na internetskoj stranici za određeni period (sat, dan, tjedan, mjesec), broj novih i starih posjetitelja, broj pregleda stranice, broj sesija, prosječno trajanje sesije i sl. Na slici 31 za stranicu *Matej Opolcer photography* je vidljivo, da je najveći broj posjetitelja na stranici, u periodu od 5.rujna do 9.rujna, bio 7. rujna te da nakon toga naglo pada, ali opet počinje rasti. Osim toga, na slici se može vidjeti kako stranica ima puno veći postotak novih posjetitelja nego starih. Trenutni je broj pregleda stranice 1.145, broj sesija iznosi 209, a prosječno trajanje sesije iznosi 4 minute i 44 sekunde.

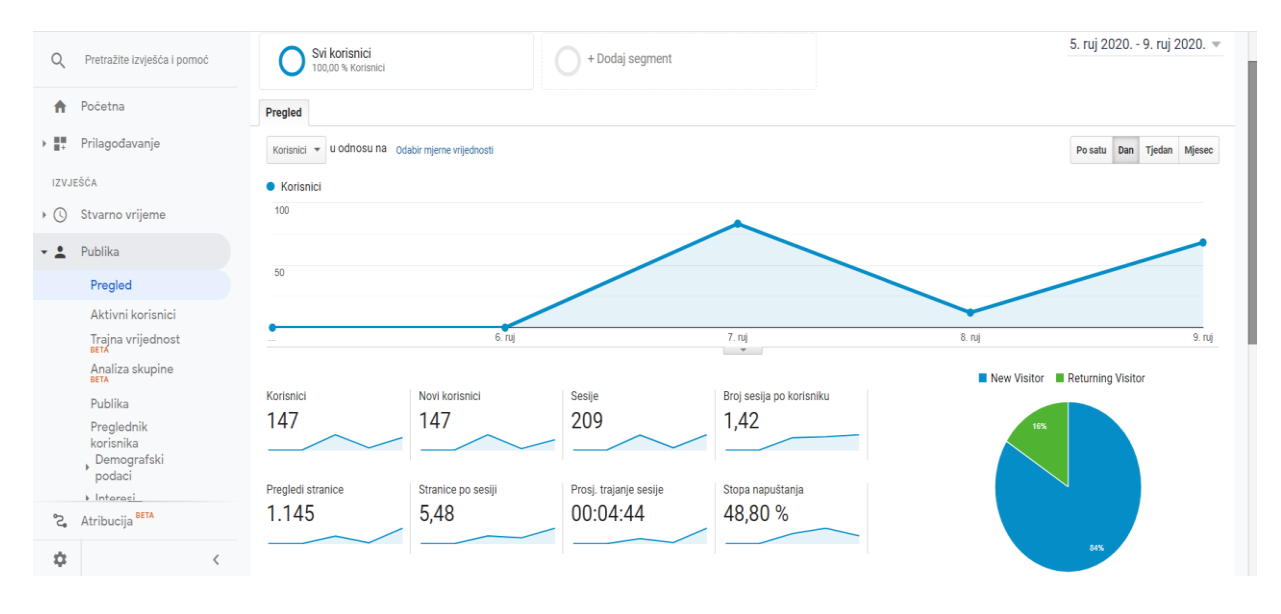

*Slika 31: Slika 29: Google Analytics izvješće – Publika - Pregled*

#### Izvor: Obrada autorice

<span id="page-48-0"></span>Unutar izvješća Publika postoji odjeljak Demografski podaci gdje su najinteresantnije informacije o spolu i dobi posjetitelja. Na slici 32 i 33 se mogu vidjeti postotci dobi i spola posjetitelja na stranici.

| <b>Iraina</b> <i>Vrijegnost</i><br>Analiza skupine<br>Publika | Demografska izvješća i izviješća o interesima<br>Značajke oglašavanja obuhvaćaju izvješća o demografskim podacima i interesima, remarketing, izvješća o pojavljivanjima na GDN-u i<br>Omogući<br>integraciju Campaign Managera. Kada omogućite značajke oglašavanja, Google Analytics prikuplja dodatne podatke o prometu. Da biste<br>omogućili značajke oglašavanja, možda ćete morati ažurirati pravila o privatnosti. Saznajte više. |              |              |              |              |              |                              |  |  |  |  |
|---------------------------------------------------------------|----------------------------------------------------------------------------------------------------|--------------|--------------|--------------|--------------|--------------|------------------------------|--|--|--|--|
| Preglednik<br>korisnika<br>Demografski<br>podaci              | Odjeljci Demografija i Interesi sadrže izvješća Pregled te nova<br>izvješća Dob, Spol i Kategorije interesa.<br>· Omogućuju vam da bolje razumijete tko su vaši korisnici.                                                                                                    | Dob          |              |              |              |              | 100% od ukupnog broja sesija |  |  |  |  |
| Pregled<br>Dob                                                | · Ostale podatke usluge Google Analytics možete segmentirati<br>prema tim istim karakteristikama kako biste razumjeli po čemu<br>se korisnici koji ostvaruju konverzije razlikuju od onih koji ih ne<br>ostvaruju (i mnoge druge slične usporedbe).                                                                                                    | 27,50%       | 33,50%       | 15,50%       | 12,50%       | 5.50%        | 5,50%                        |  |  |  |  |
| Spol<br>• Interesi                                            | · To su isti demografski podaci i kategorije interesa koji se<br>upotrebljavaju za ciljanje oglasa na Google prikazivačkoj mreži.<br>Upotrijebite ta saznanja o svojim korisnicima kako biste<br>preciznije definirali strategije za svoje oglasne kampanje.                                                                                                    |              |              |              |              |              |                              |  |  |  |  |
| Geografska<br>Atribucija <b>BETA</b><br>್ಲ                    | · Demografski podaci nisu pridruženi svim vašim korisnicima,<br>tako da ova izvješća predstavljaju samo podskup vaših korisnika<br>te ne odražavaju ukupan sastav vaše web-lokacije.                                                                                                    | $18 -$<br>24 | $25 -$<br>34 | $35 -$<br>44 | $45 -$<br>54 | $55 -$<br>64 | stariii<br>od 65             |  |  |  |  |
| ☆                                                             | · Saznajte više o tome kako Google utvrđuje demografske<br>podatke korisnika.                                                                                                    |              |              |              |              |              |                              |  |  |  |  |

*Slika 32: Google Analytics izvješće – Demografski podaci - Dob*

Izvor: Obrada autorice

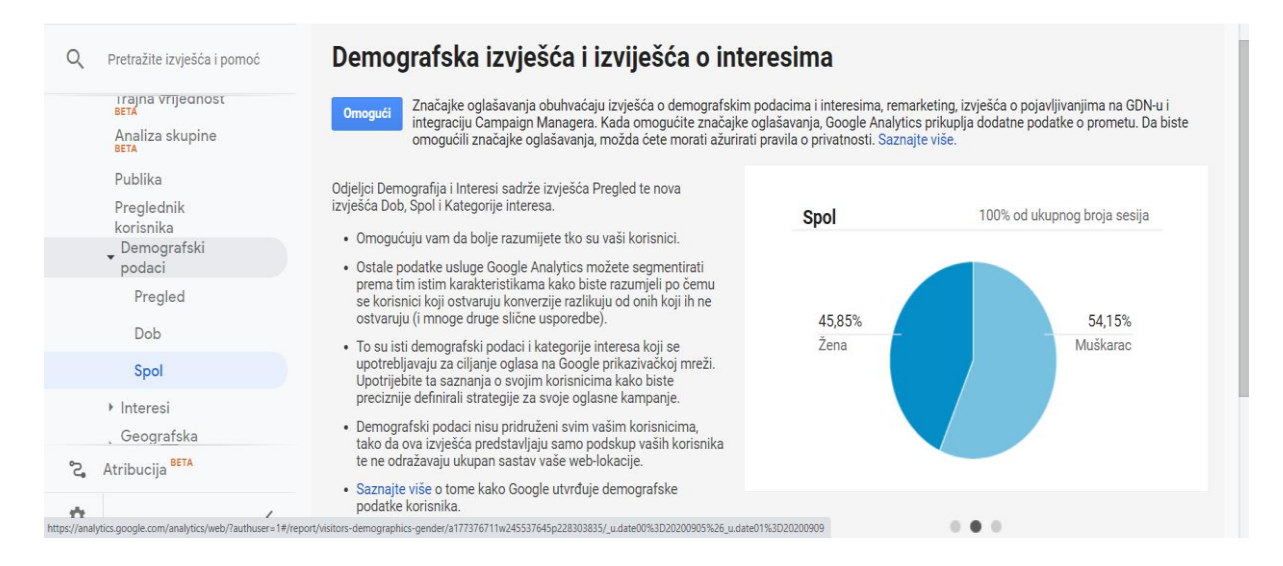

*Slika 33: Google Analytics izvješće – Demografski podaci - Spol*

Unutar izvješća Publika postoji odjeljak Mobilni uređaj koji daje informacije o vrsti uređaja preko kojeg posjetitelj pristupa internetskoj stranici. Na slici 34 se može vidjeti kako najveći broj posjetitelja, njih čak 132 stranici pristupa putem mobitela, što predstavlja vrlo korisnu informaciju i odgovor na to zašto je stranice potrebno optimizirati za uređaje manjih zaslona.

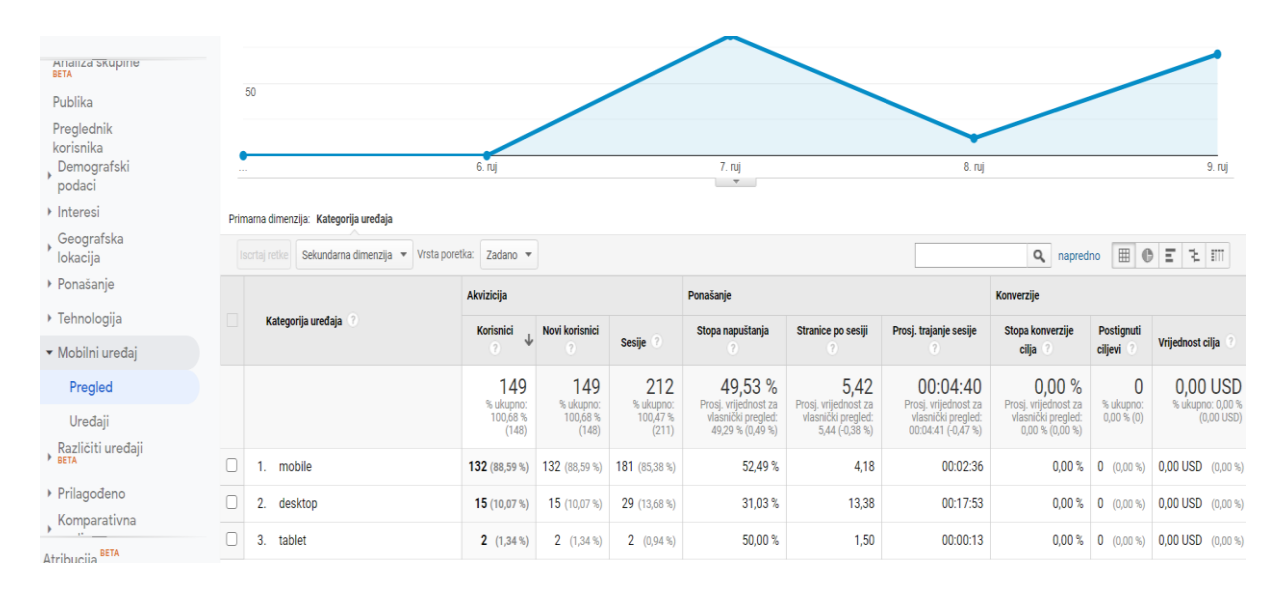

*Slika 34: Google Analytics izvješće – Mobilni uređaj - Pregled*

# Izvor: Obrada autorice

Osim prethodno navedenih izvještaja Google Analytics nudi uvid i u brojne druge korisne informacije poput: brzine učitavanja internetske stranice, tijeka ponašanja posjetitelja na internetskoj lokaciji, geografske lokacije posjetitelja i sl. Glavni cilj Google Analytics alata

jest pružiti što više informacija o kretanju prometa na internetskoj stranici kako bi se ista mogla unaprijediti i nastaviti razvijati u pozitivnom smjeru.

Izrađena internetska stranica u ovom završnom radu može se vidjeti na poveznici: <https://matej-opolcer-photography.vercel.app/matej-opolcer-photography.html> .

# <span id="page-51-0"></span>**Zaključak**

Neprestanim razvojem i napretkom tehnologije konstantno se razvijaju nove metode i pristupi izrade i optimizacije internetskih stranica. Postupak izrade internetskih stranica kao i tehnologije koje se koriste su velikoj većini u dobroj mjeri poznate, dok je SEO iako već široko rasprostranjen pojam, velikom broju ljudi i dalje nepoznat.

Cilj ovog rada je bio prikazati i objasniti postupak i značaj optimizacije internetske stranice na praktičnom primjeru izrade osobne stranice *Matej Opolcer photography* upotrebom već poznatih HTML, CSS i bootstrap tehnologija. Svrha svake internetske stranice jest imati što veći broj prikaza i posjetitelja stoga je bitno ostvariti što bolji položaj na ljestvici rezultata pretraživanja. SEO optimizacijom se povećava vidljivost internetske stranice što rezultira njezinim olakšanim pronalaskom i privlačenjem posjetitelja koji ujedno mogu biti i potencijalni klijenti ovisno o namjeni stranice. Alternativa organskim rezultatima pretraživanja (rezultati optimiziranih internetskih stranica) su plaćeni rezultati koji su u principu brži, no dugotrajnije gledano SEO daje kvalitetnije rezultate što ga ujedno čini i boljim izborom.

Na praktičnom primjeru izrade i optimizacije internetske stranice *Matej Opolcer photography* se može zaključiti da optimizacija uvelike utječe na pozicioniranje internetske stranice u rezultatima pretraživanja te da je SEO dugotrajan proces koji zahtjeva puno vremena i istraživanja, no krajnij rezultat navedenog se smatra isplativim za vlasnike internetskih stranica.

# <span id="page-52-0"></span>**Literatura**

Kniige:

Biškupić Ogrizek, I. i Zorica Banek, M. (2014.) *Web-tehnologije*

Duckett, J. (2011.) *HTML & CSS Design and Build Websites* [*online*] Dostupno na: <https://wtf.tw/ref/duckett.pdf> [pristuplieno 12.7.2020]

Diffily, S. (2006.) *Abridged extract from The Website Manager's Handbook* (Chapter 3) [*online*] Dostupno na: [http://www.diffily.com/book/website\\_development.pdf](http://www.diffily.com/book/website_development.pdf) [pristupljeno 18.7.2020]

Diffily, S. (2006.) *Abridged extract from The Website Manager's Handbook* (Chapter 2) [*online*] Dostupno na: [http://www.diffily.com/book/website\\_maintenance.pdf](http://www.diffily.com/book/website_maintenance.pdf) [pristupljeno 1.8.2020]

Shenoy, A. i Sossou, U. (2014.) *Learning Bootstrap* [*online*] Dostupno na: <http://file.allitebooks.com/20150626/Learning%20Bootstrap.pdf> [pristupljeno 7.7.2020]

Članci i Časopisi:

Howcroft, D. i Caroll, J. (2000.) *A Proposed Methodology for Web Development* [*online*] Dostupno na:

[https://aisel.aisnet.org/cgi/viewcontent.cgi?article=1051&context=ecis2000&fbclid=I](https://aisel.aisnet.org/cgi/viewcontent.cgi?article=1051&context=ecis2000&fbclid=IwAR2gnRUWvFcD6fxa318VrfUTO_Mtkkor63CaQcZXVWWmhzOOXIIU1W1nvls) [wAR2gnRUWvFcD6fxa318VrfUTO\\_Mtkkor63CaQcZXVWWmhzOOXIIU1W1nvls](https://aisel.aisnet.org/cgi/viewcontent.cgi?article=1051&context=ecis2000&fbclid=IwAR2gnRUWvFcD6fxa318VrfUTO_Mtkkor63CaQcZXVWWmhzOOXIIU1W1nvls) [pristupljeno 12.8.2020]

Kanwal, W. (2011) *Exploring Search Engine Optimization (SEO) Techniques for Dynamic Websites*, *Master Thesis Computer Science* [*online*] Dostupno na: <https://www.diva-portal.org/smash/get/diva2:832232/FULLTEXT01.pdf> [pristupljeno 14.8.2020]

YalçÕn, N. i Köse, U. (2010) *What is search engine optimization: SEO?: Procedia Social and Behavioral Sciences 9* 487-493 str., *Elsevier* [*online*] Dostupno na: [https://www.academia.edu/521384/What\\_is\\_search\\_engine\\_optimization\\_SEO](https://www.academia.edu/521384/What_is_search_engine_optimization_SEO) [pristupljeno 20.8.2020]

Young, W. H. S. (2016) *Speed Matters: Performance Enhancements for Library Websites: Performance Diagnostic Tools*, *Weave* [*online*] Dostupno na:

<https://quod.lib.umich.edu/w/weave/12535642.0001.401?view=text;rgn=main> [pristupljeno 8.8.2020]

Internet izvori:

CARNet, Nacionalni portal za učenje na daljinu "Nikola Tesla", *Uvod u HTML*, (2007.) Dostupno na: <https://tesla.carnet.hr/mod/book/view.php?id=5430&chapterid=885> [pristupljeno 2.7.2020]

Sveučilište u Zagrebu, Sveučilišni centar SRCE, *Uvod u HTML*, (2016.) Dostupno na: [https://www.srce.unizg.hr/files/srce/docs/edu/osnovni-tecajevi/c201\\_polaznik.pdf](https://www.srce.unizg.hr/files/srce/docs/edu/osnovni-tecajevi/c201_polaznik.pdf) [pristupljeno 2.7.2020]

Sveučilište u Zagrebu, Sveučilišni računski centar SRCE, *Uvod u CSS*, (2014.) Dostupno na: [https://www.srce.unizg.hr/files/srce/docs/edu/osnovni](https://www.srce.unizg.hr/files/srce/docs/edu/osnovni-tecajevi/c220_polaznik.pdf)[tecajevi/c220\\_polaznik.pdf](https://www.srce.unizg.hr/files/srce/docs/edu/osnovni-tecajevi/c220_polaznik.pdf) [pristuplieno 4.7.2020]

*A brief history of CSS until 2016*, (2020.) Dostupno na: <https://www.w3.org/Style/CSS20/history.html> [pristupljeno 6.7.2020]

Ilinet, *Koraci izrade internet stranica*, (2020.) Dostupno na: [https://webdizajn](https://webdizajn-ili.net/izrada-web-stranica/koraci-izrade-internet-stranica/)[ili.net/izrada-web-stranica/koraci-izrade-internet-stranica/](https://webdizajn-ili.net/izrada-web-stranica/koraci-izrade-internet-stranica/) [pristupljeno 23.7.2020]

Google support, *Mobile Friendly Test Tool – Search Console Help*, (2020) Dostupno na:<https://support.google.com/webmasters/answer/6352293> [pristupljeno 27.7.2020]

Hubspot, *Introduction to Search Engine Optimization, Getting Started With SEO to Achieve Business Goals,* (2020.) Dostupno na: [https://www.hubspot.com/hs](https://www.hubspot.com/hs-fs/hub/53/file-13221845-pdf/docs/ebooks/introduction-to-seo-ebook.pdf)[fs/hub/53/file-13221845-pdf/docs/ebooks/introduction-to-seo-ebook.pdf](https://www.hubspot.com/hs-fs/hub/53/file-13221845-pdf/docs/ebooks/introduction-to-seo-ebook.pdf) [pristupljeno 19.8.2020]

University of Massachusetts Medical School, *Google Analytics user guide*, (2020.) Dostupno na: [https://www.umassmed.edu/globalassets/it/web-services/google](https://www.umassmed.edu/globalassets/it/web-services/google-analytics/google-analytics-user-guide.pdf)[analytics/google-analytics-user-guide.pdf](https://www.umassmed.edu/globalassets/it/web-services/google-analytics/google-analytics-user-guide.pdf) [pristupljeno 30.8.2020]

Moz, *What are keywords?*, (2020.) Dostupno na: [https://moz.com/learn/seo/what-are](https://moz.com/learn/seo/what-are-keywords)[keywords](https://moz.com/learn/seo/what-are-keywords) [pristupljeno 7.9.2020]

Lincoln, J., *Complete Screaming Frog SEO Tool Review*, (2020.) Dostupno na: <https://johnlincoln.marketing/complete-screaming-frog-seo-tool-review/> [pristupljeno 9.9.2020]

Hr-seo, *SEO optimizacija*, (2020.) Dostupno na: <https://hr-seo.com/> [pristupljeno 10.9.2020]

<https://www.w3schools.com/> [pristupljeno 3.9.2020]

# <span id="page-55-0"></span>**Popis slika**

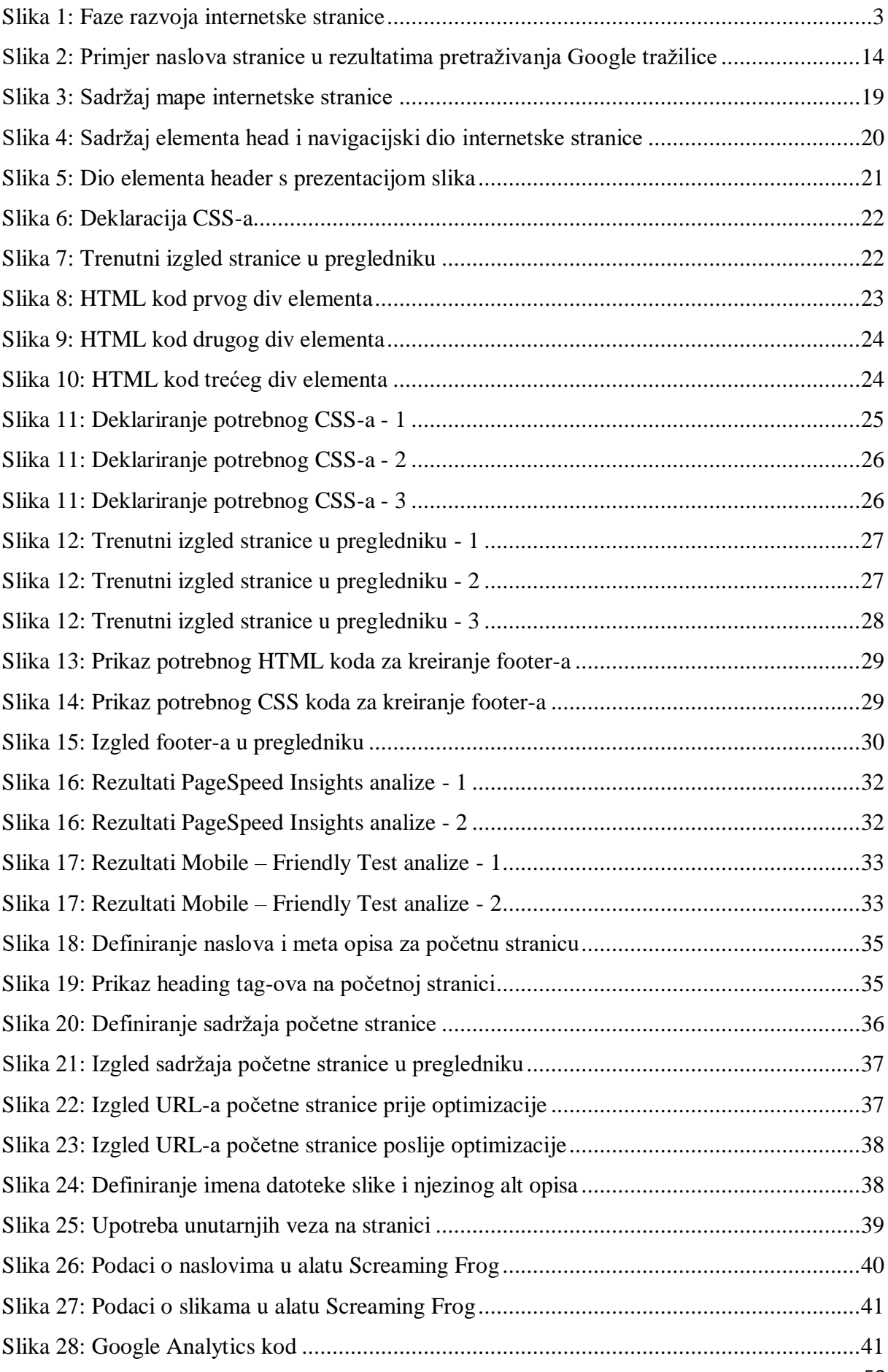

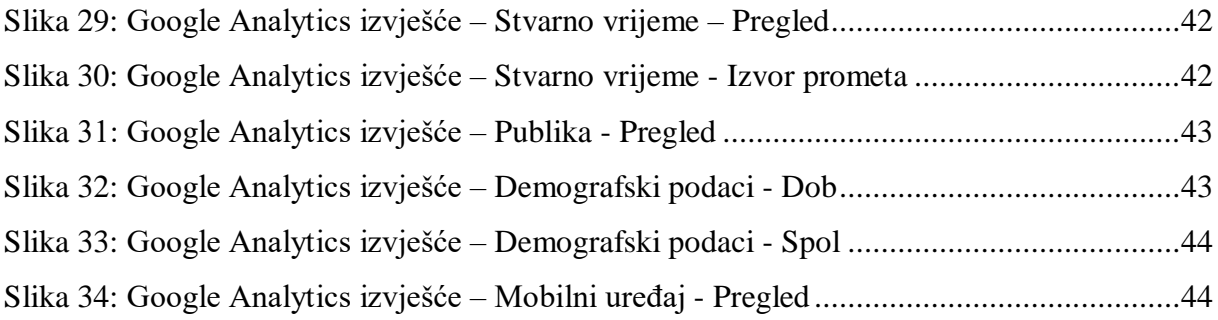

## **Sažetak**

Ovaj se rad temelji na prikazu SEO optimizacije na primjeru izrade internetske stranice. Unutar rada teorijski se razrađuju HTML, CSS, bootstrap i SEO tehnologije koje su potrebne u postupku izrade i optimizacije internetske stranice. Osim spomenutih tehnologija u radu su teorijski opisani i alati koji se koriste prilikom testiranja i prikaza rezultata internetske stranice. U praktičnom dijelu rada su opisani koraci izrade i optimizacije internetske stranice *Matej Opolcer photography*. Rezultati ovog rada ukazuju na važnost i složenost SEO optimizacije u procesu izrade internetske stranice.

**Ključne riječi**: internetska stranica, HTML, CSS, SEO

# **Summary**

This paper is based on the presentation of SEO optimization of a website. Within the paper HTML, CSS, bootstrap and SEO technologies that are needed in the process of creating and optimizing a website are theoretically elaborated. In addition to the mentioned technologies, the paper theoretically describes the tools used in testing and displaying the results of the website. The practical part of the paper describes the steps of creating and optimizing the website Matej Opolcer photography. The results of this paper indicate the importance and complexity of SEO optimization in the process of creating a website.

**Keywords:** website, HTML, CSS, SEO